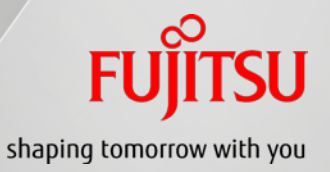

## **FUJITSU Software Systemwalker Runbook Automation V15** Introduction

April 2013 Fujitsu Limited

FUJITSU Software Systemwalker

### **Contents**

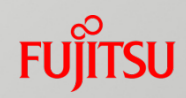

- **Product Overview**
- **Functions**
- **Benefits**
- **Use Case**
- **Product Information**

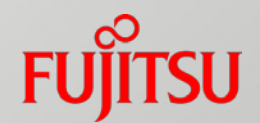

## Product Overview

FUJITSU Software Systemwalker

### Data Centers: Background and Challenges

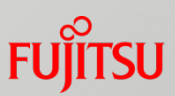

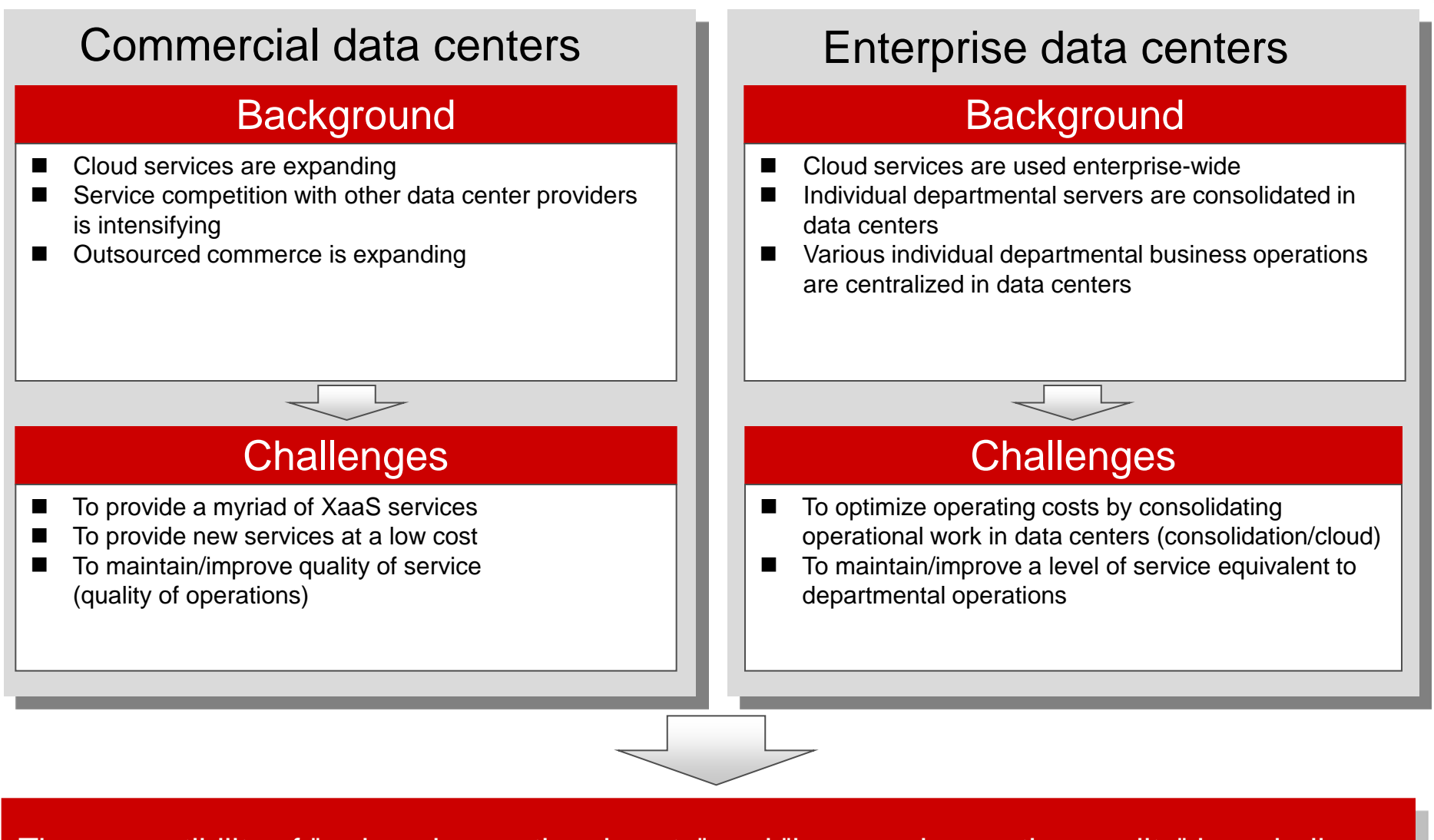

The compatibility of "reduced operational costs" and "improved operation quality" is a challenge

### What is Systemwalker Runbook Automation?

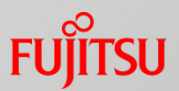

Operation tasks that used to be performed manually are all automated, so it is possible to achieve reductions in operational costs and improved operation quality

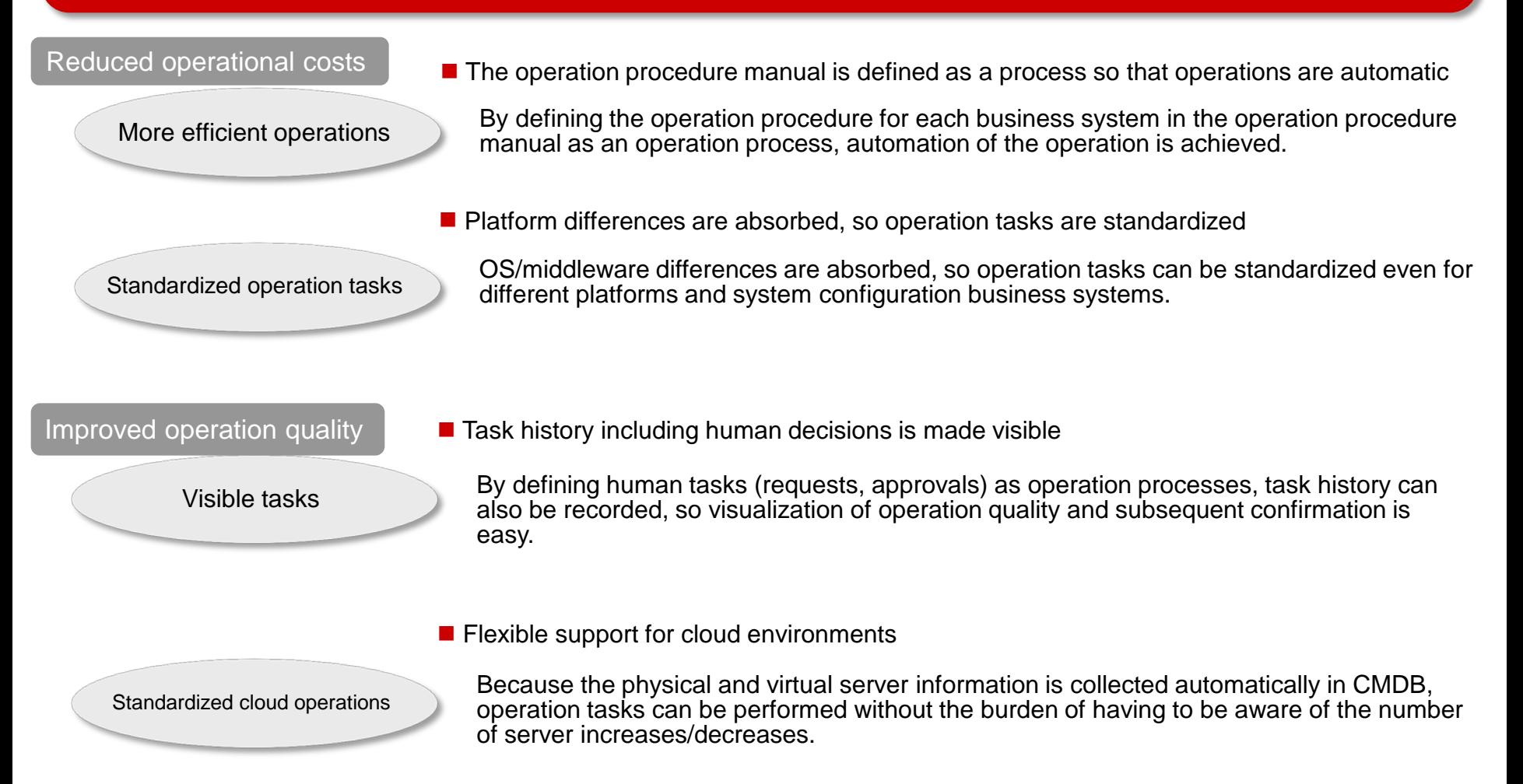

#### Reducing Operational Costs Through Systemwalker Runbook Automation **FUJITSU**

- 1. Operation tasks are automated by defining the operations procedure as an operation process
- 2. OS/middleware differences are absorbed, so standardization is achieved by consolidation of similar procedures

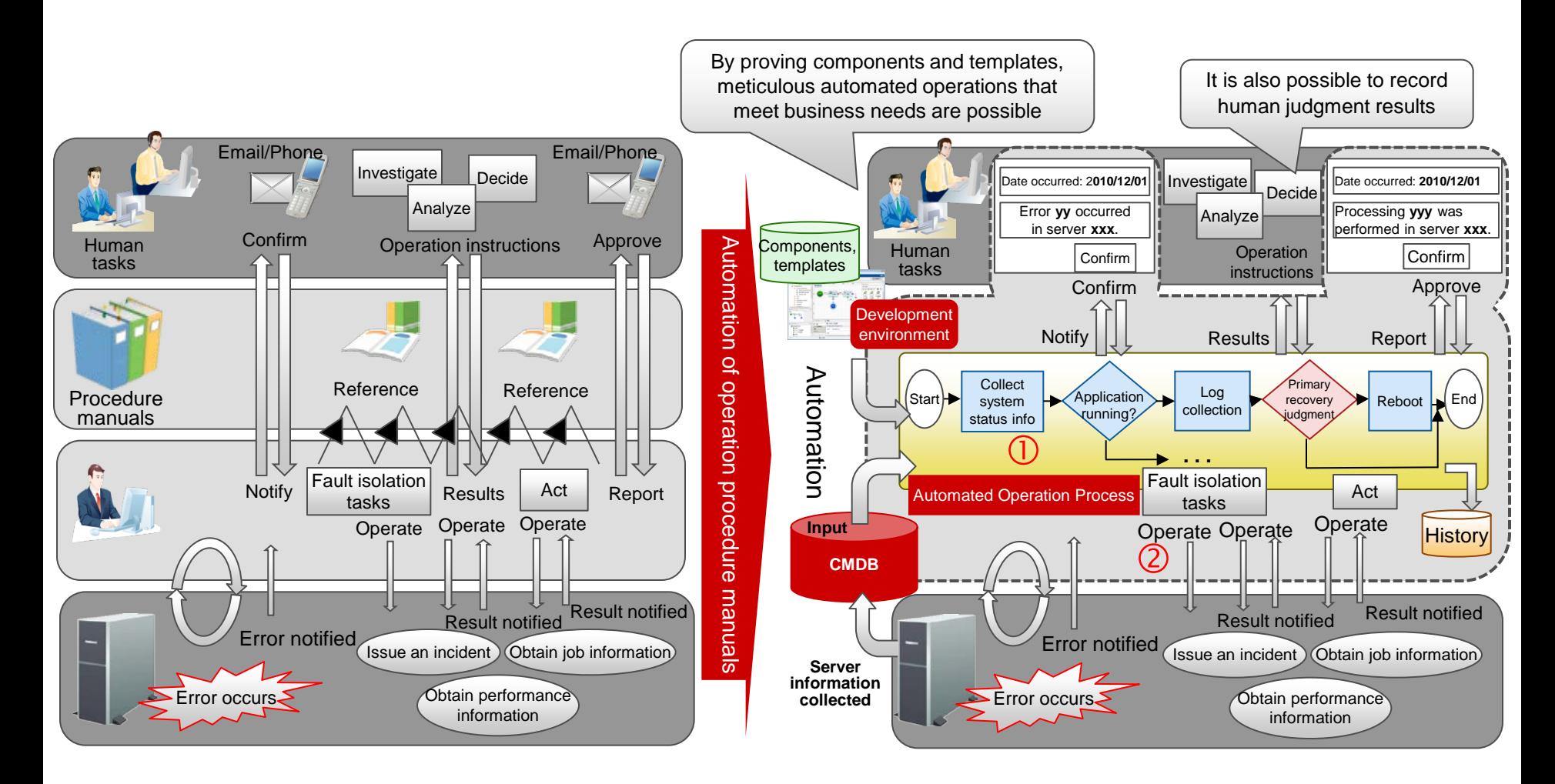

#### Improved Operation Quality Using Systemwalker Runbook Automation

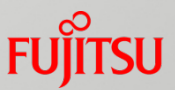

- 1. Unified operability that does not depend on a physical or virtual environment<br>2. Operations that are not affected by the number of server increases/decrease
- 2. Operations that are not affected by the number of server increases/decreases in a cloud environment, for example, can be realized
- 3. Automatic execution of routine operation tasks using a schedule feature
- 4. The execution results, including the results of human judgment, are recorded as history

Systemwalker Runbook Automation

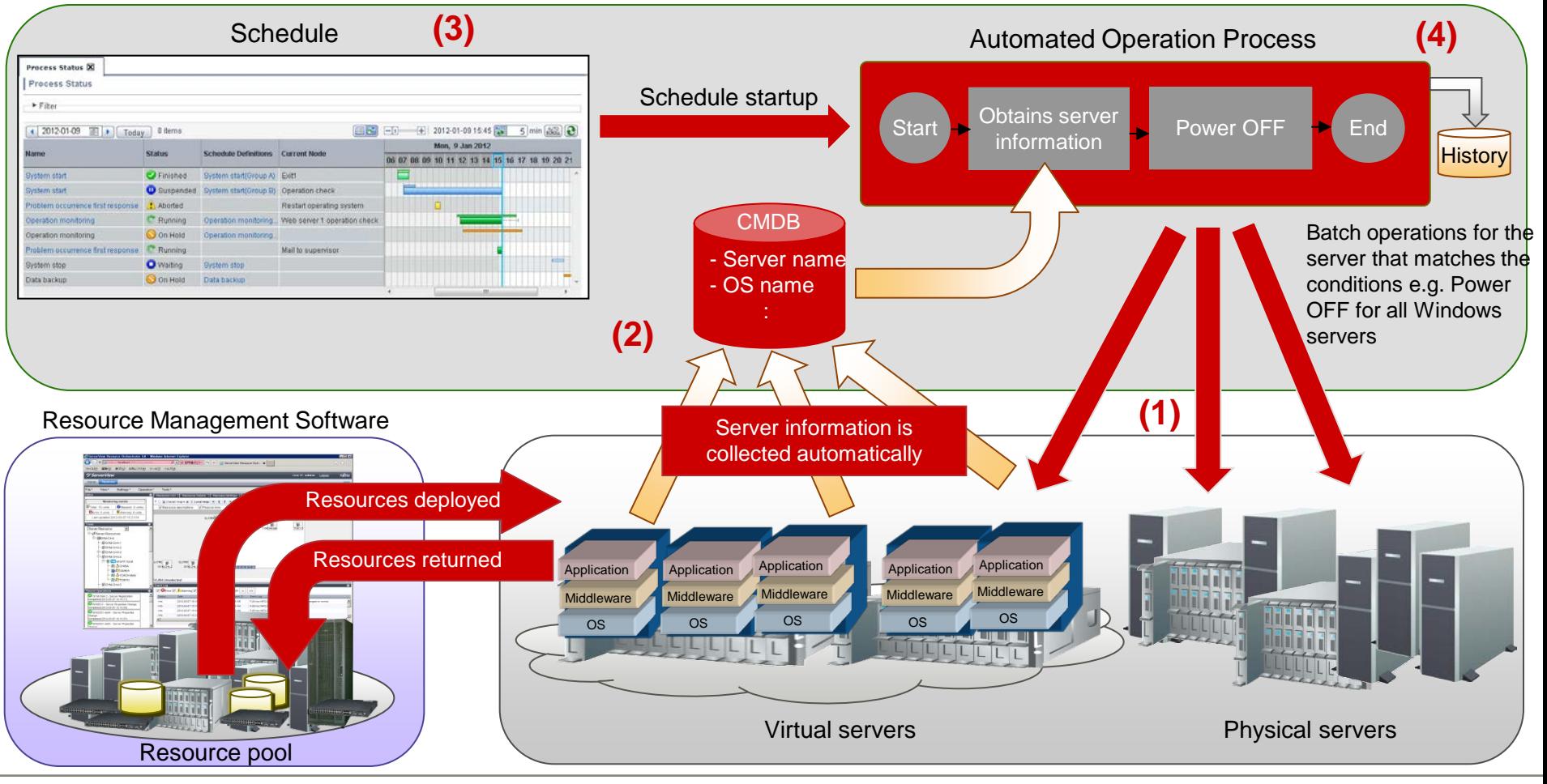

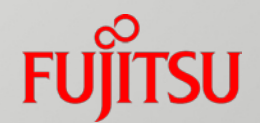

## Functions

FUJITSU Software Systemwalker

#### Development/Operation of Automated Operation Processes

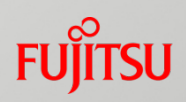

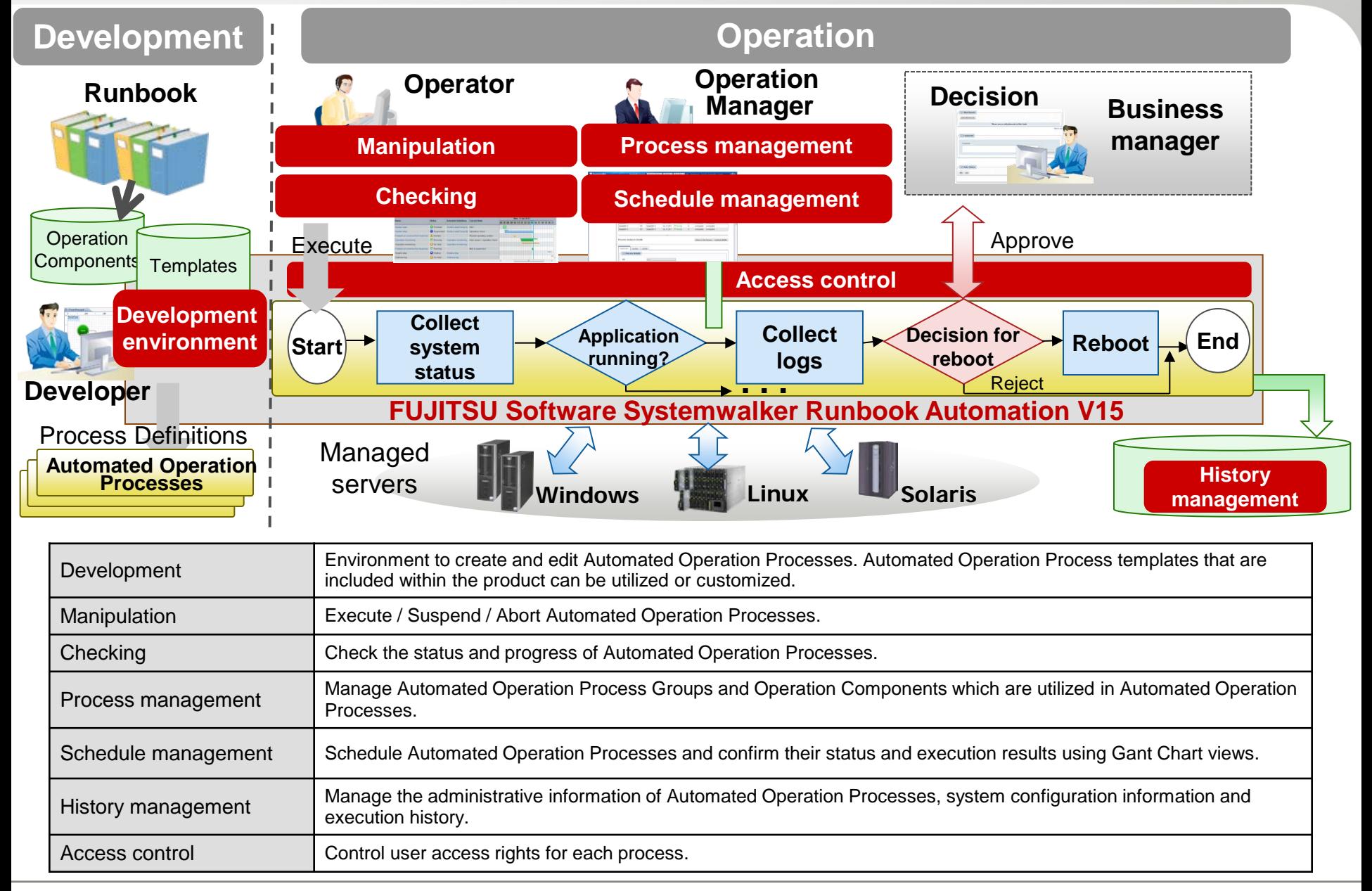

#### Flow of Required Tasks: From Design of the Automated Operation Process to Operation

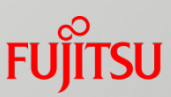

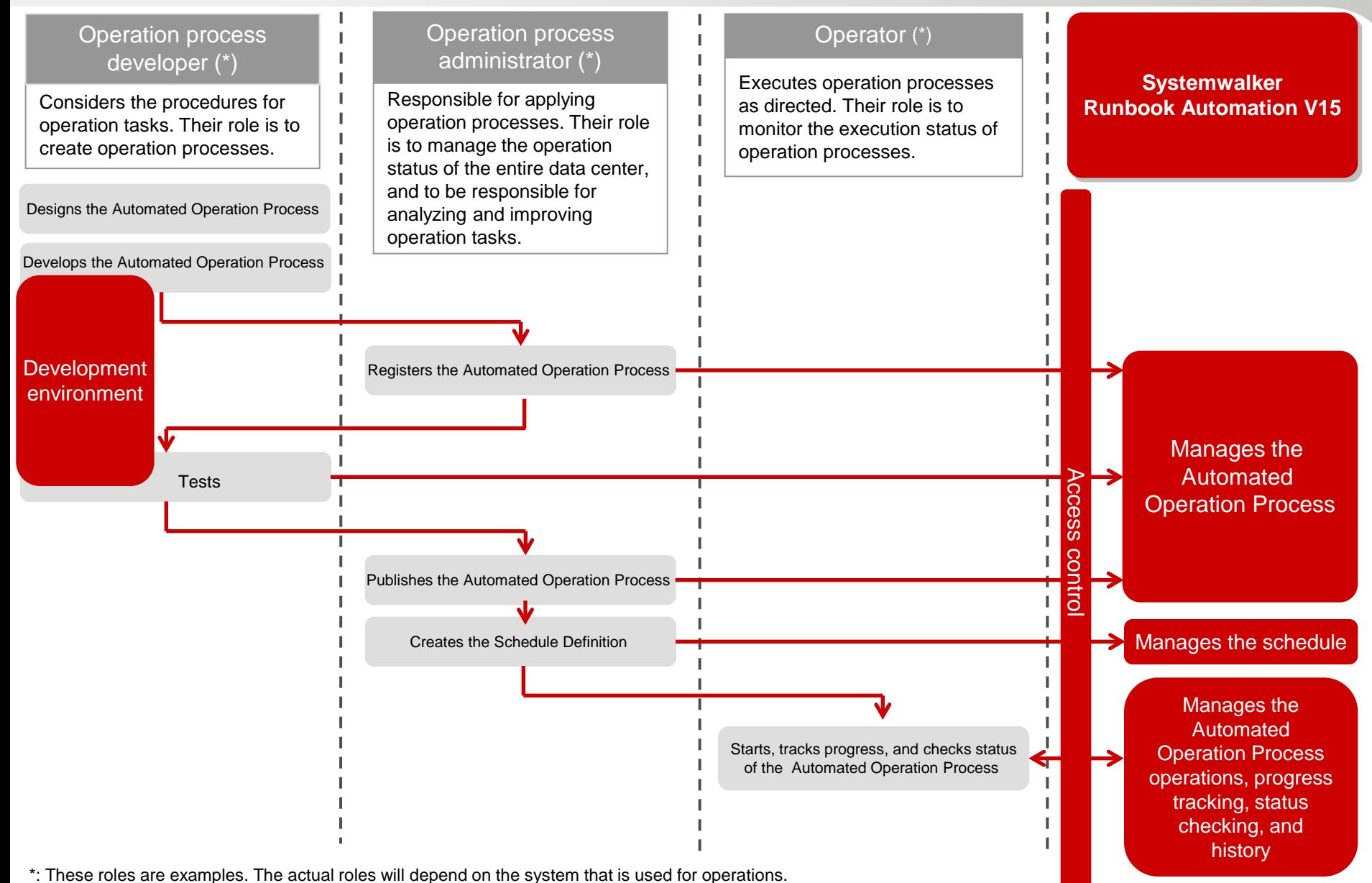

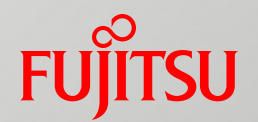

### Automated Operation Process Development

- Create an Automated Operation Process
- Debug the Automated Operation Process
- Automated Operation Process template

#### FUJITSU Software Systemwalker

## Create (1/4)

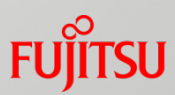

### Predefined Operation Components simplify creating Automated Operation Processes

- In the development environment, processes can be created by utilizing ICT specific Operation Components
- Processes can be created without connecting to the Management Server

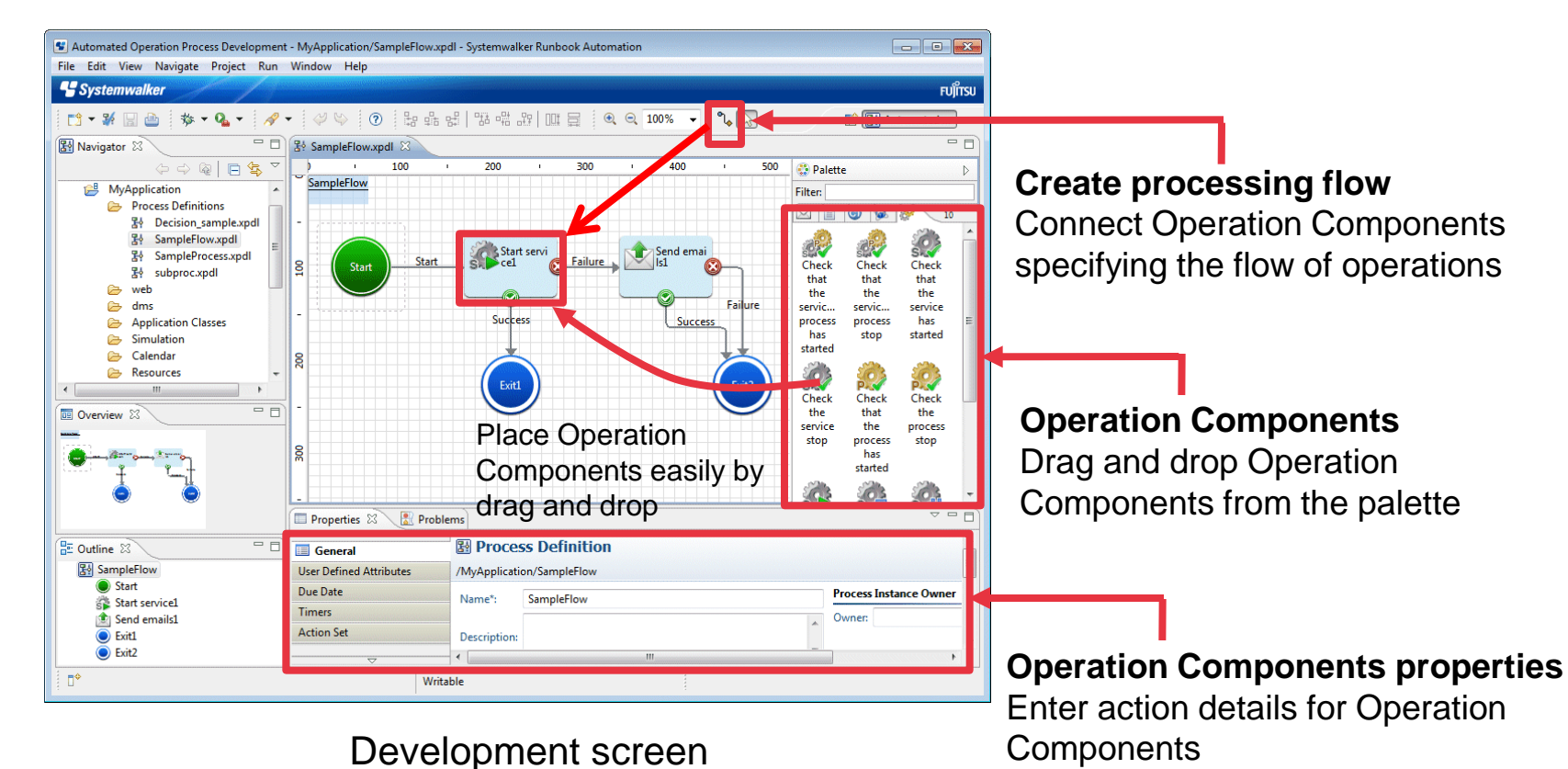

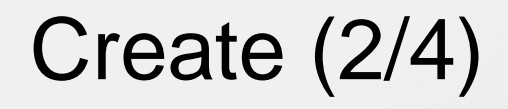

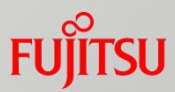

#### Forms for data entry with human interaction

■ Data entry can be performed by humans with the use of Forms, or decision making confirmations can be created and built into the processes

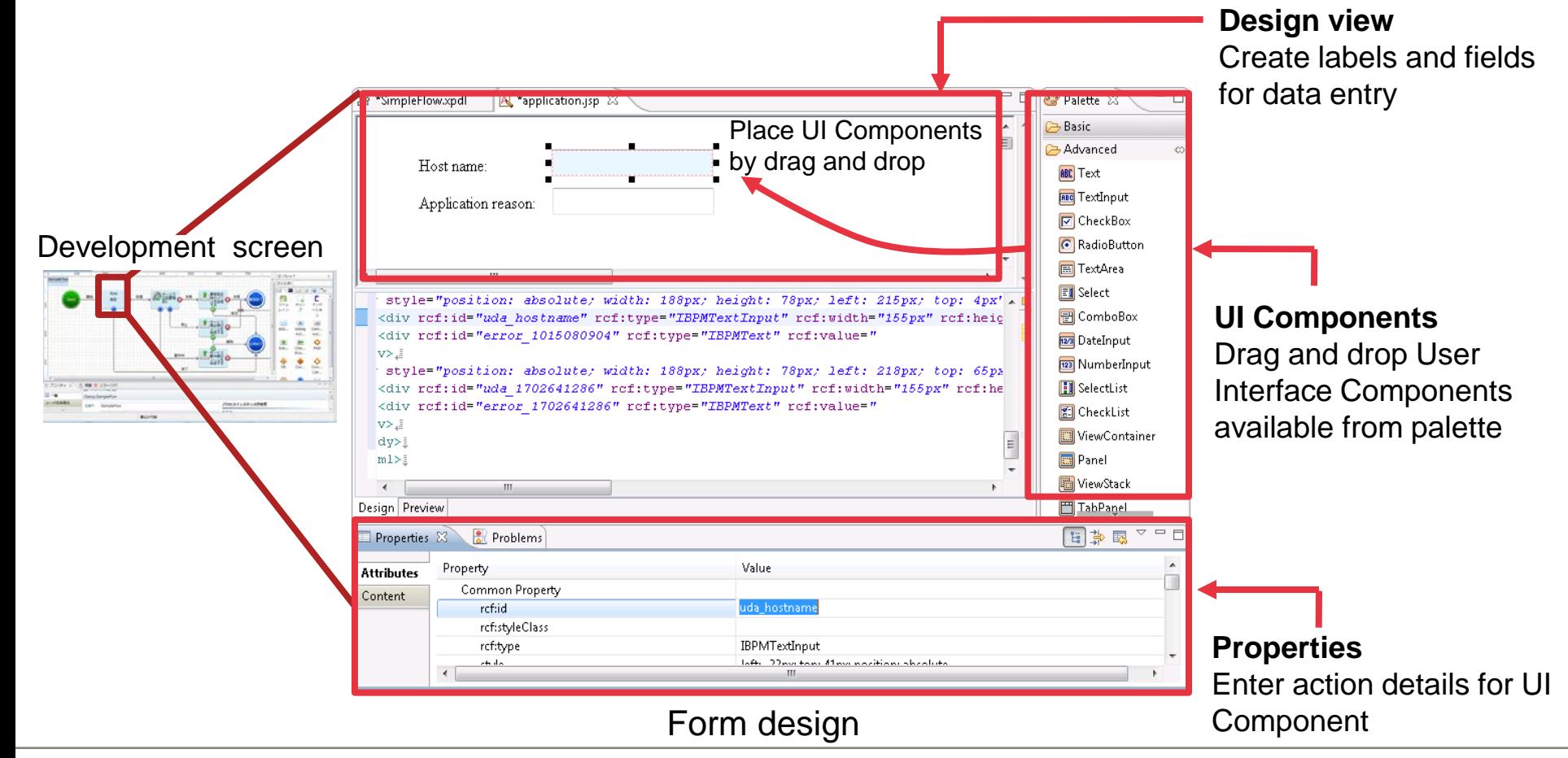

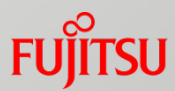

### Defining Normal / Abnormal routes that are visually recognizable

- Alternate execution routes can be defined that are represented by success or fail icons for each Operation Component when placed in the editor
- Processes are easier to develop as the execution result routes are easy to recognize at a glance

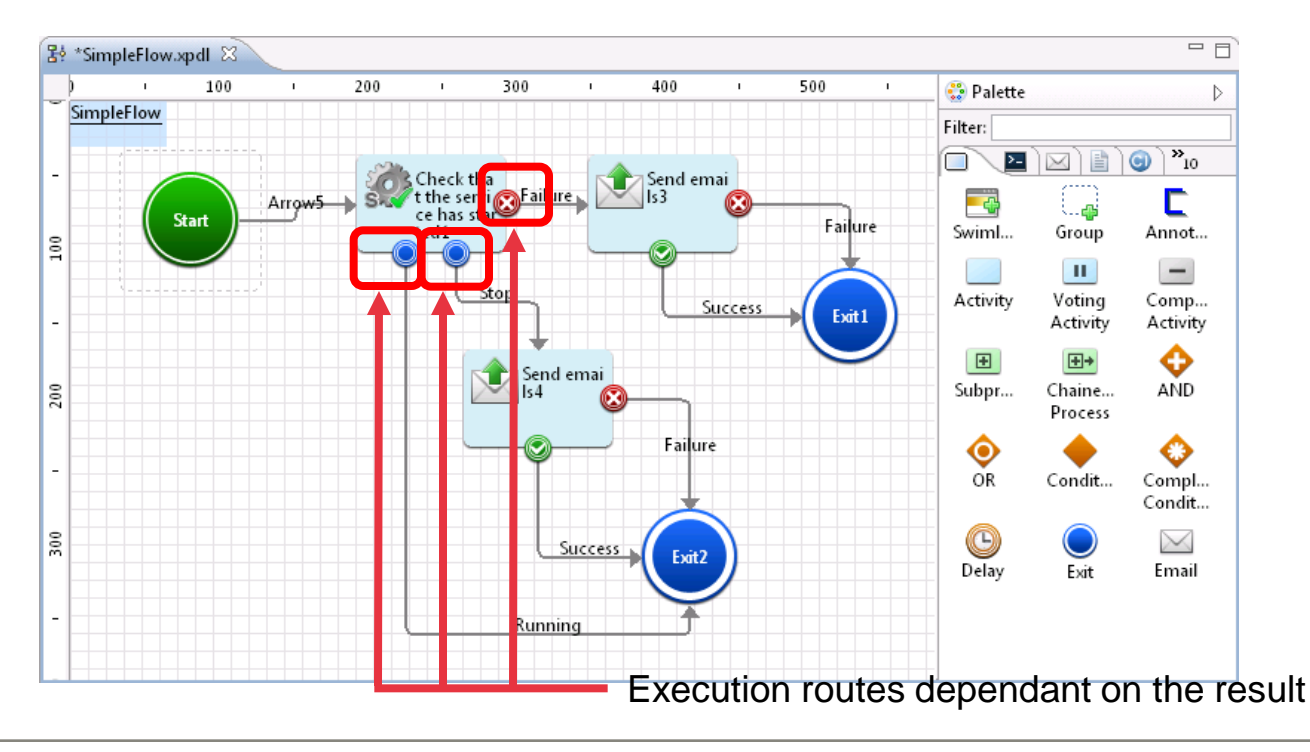

## Create (4/4)

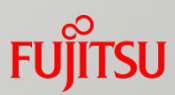

### Customizing output result of Operation Components with pre-defined filters

- $\blacksquare$  The output of components can be customized using 15 types of filtering features like "Extract string" or "Convert into upper case or lower case"
- The customized output can then be input to the next component easily without scripting

E.g.) Extract the IP address of local host from the result of *ipconfig* command

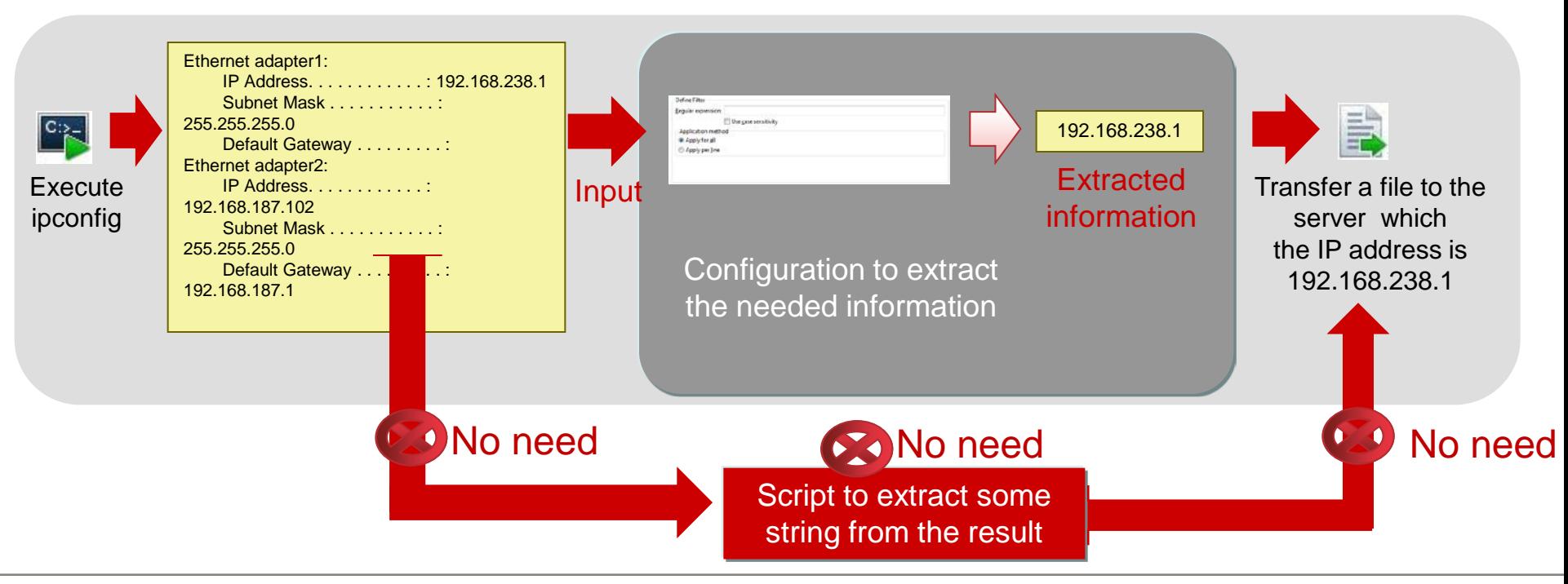

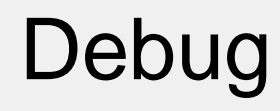

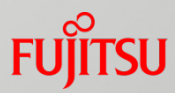

### Step by step debugging function

- The action of each Operation Component defined in the process can be graphically confirmed during debug mode
- The variable values can be viewed and checked during the execution of each component while the process is running

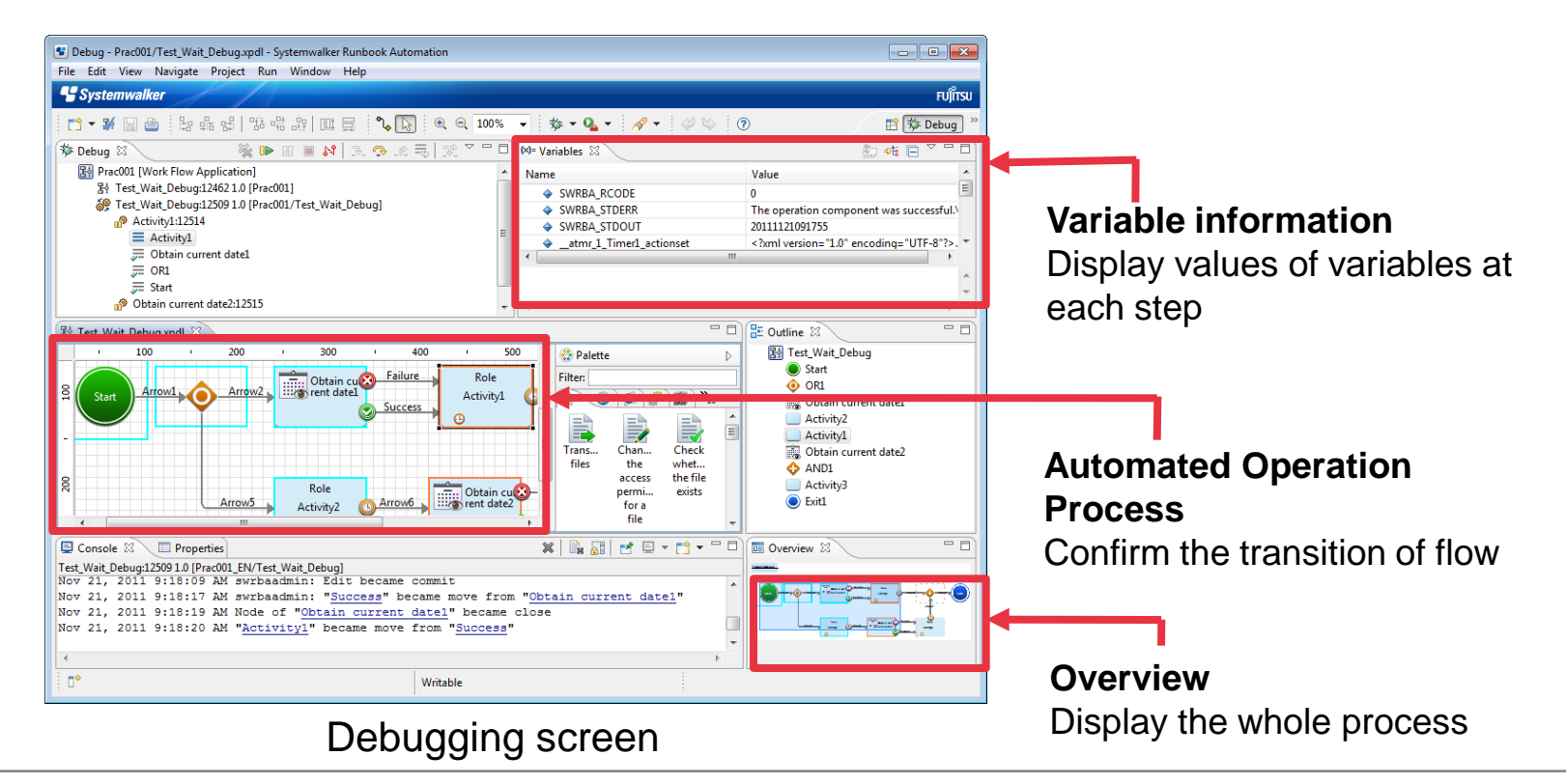

## Pre-defined Templates

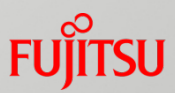

### Templates based on Fujitsu's Data Center Management Knowledge

#### A template consists of Process Definitions and Operation Components

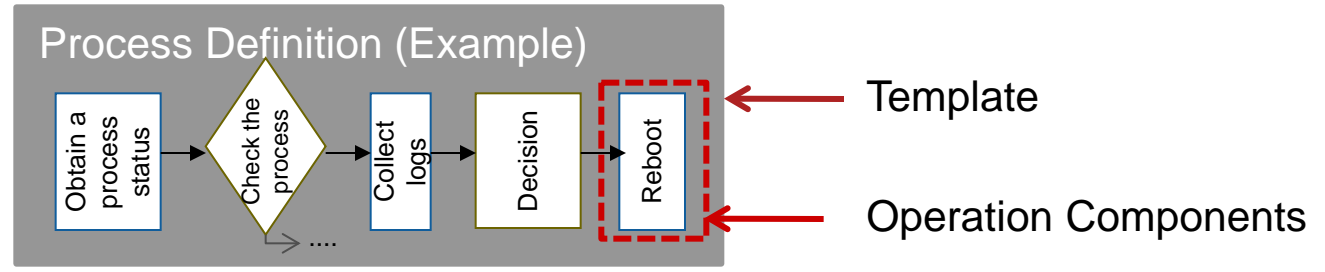

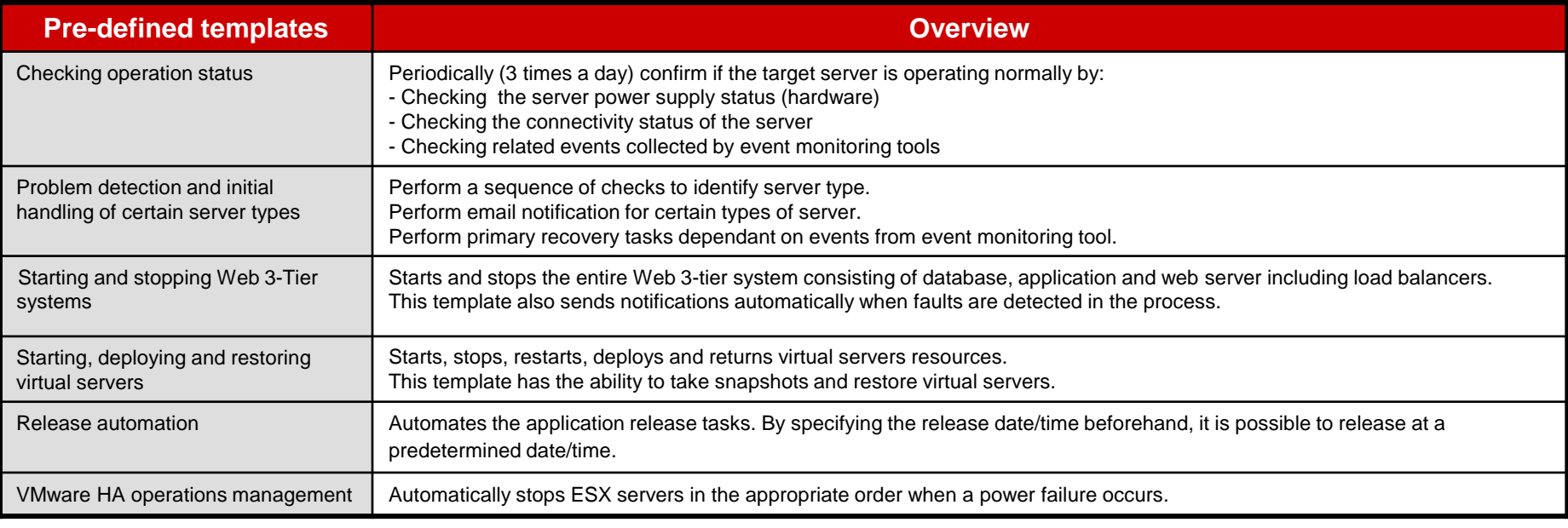

**\***: The latest templates will be published on the FUJITSU Software Systemwalker technical information website as soon as they are available.

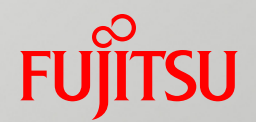

## Automated Operation Process Operations

- Starting Automated Operation Processes
- Checking the Status of Automated Operation Processes
- Human Decisions and Approvals using the Automated Operation Process
- Other Management Features

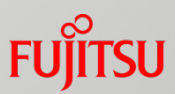

### Automated Operation Processes can be started by various methods

- Operator can manually start the processes
- Collaborating with a system monitoring tool enables processes to start when specific events occur
- Processes can be started according to defined schedules

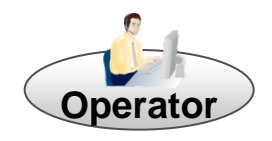

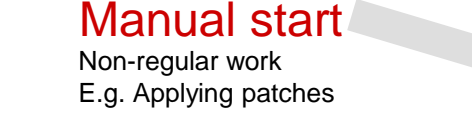

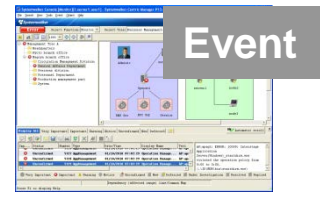

**System** 

#### Event-triggered start

Problem detection and initial handling of event

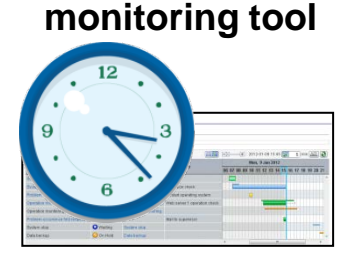

#### Schedule-triggered start Regular work

E.g. Regular backup

#### Automated Operation Process

**FUJITSU Software Systemwalker Runbook Automation**

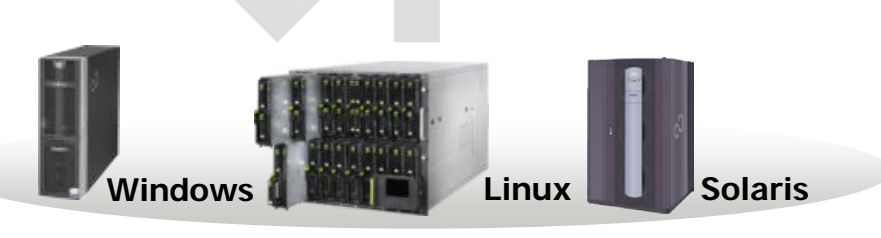

#### Managed servers

## Start Manually

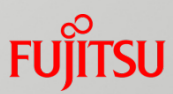

### Manual start and operation of Automated Operation Processes

- Operator can manually start processes for unscheduled maintenance work
- Operator has control to suspend or abort processes in case an unexpected problem occurred (e.g. An unknown error occurred)

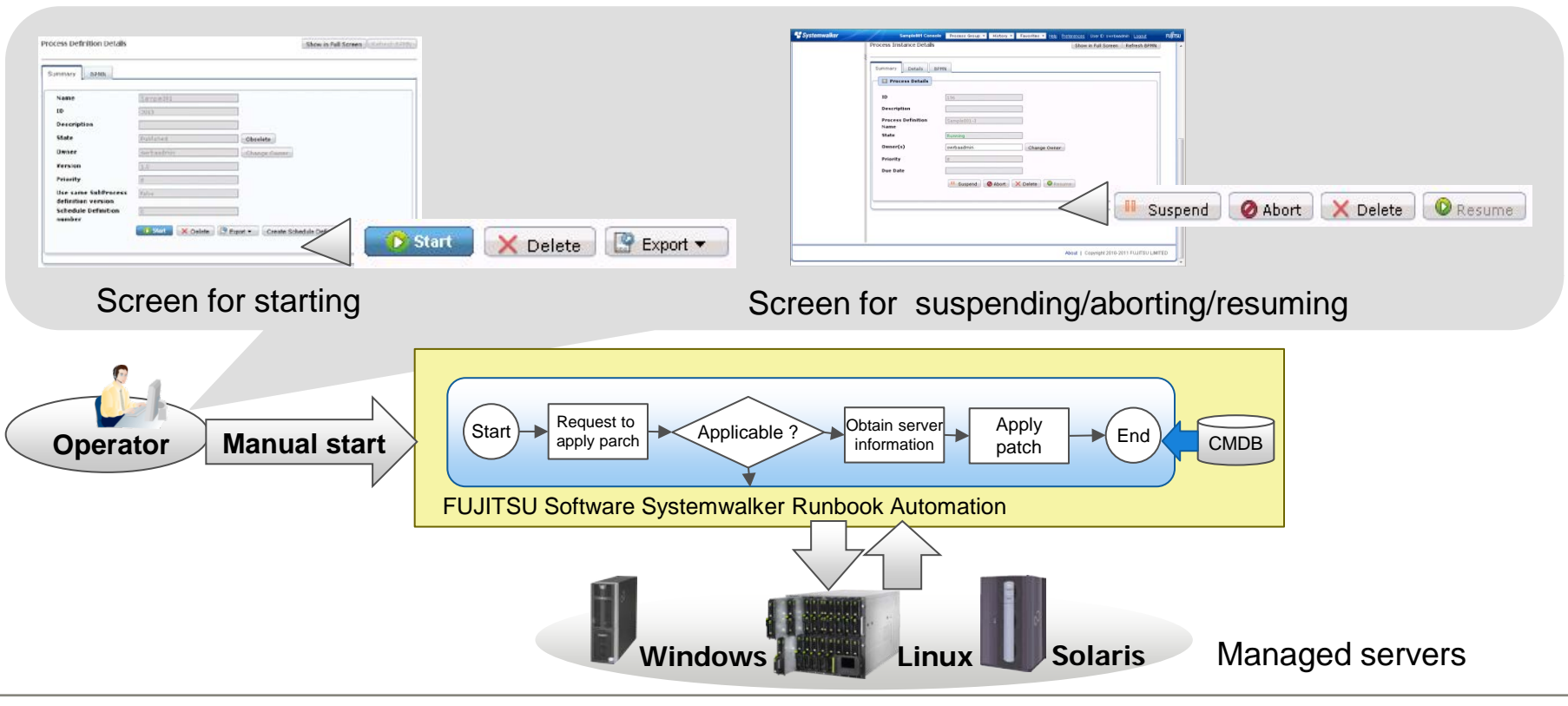

## Start by Event

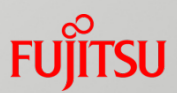

### Automated Operation Processes triggered by events

- **Perocesses can be triggered to start on detection of specific events using a system** monitoring tool like Systemwalker Centric Manager
- Allows for initial handling of problems by sending email notifications or collecting data logs automatically for investigation

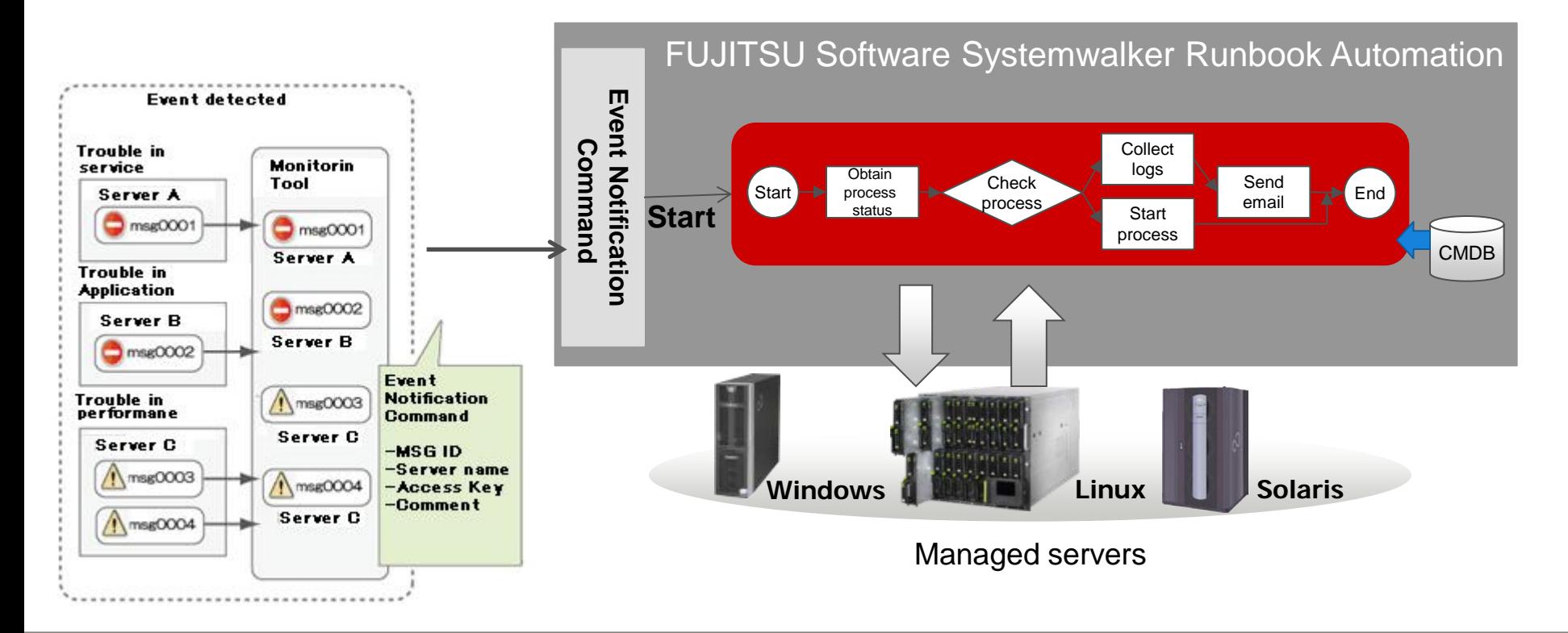

## Process Status Check (Start by Schedule)

#### Scheduling Automated Operation Processes

- Regular maintenance work can be automatically started by the Schedule **Definition**
- The schedule and execution status on the day can be seen at a glance on the screen in the form of a Gant chart
- User can easily change or disable the defined schedule in the event of an operational change

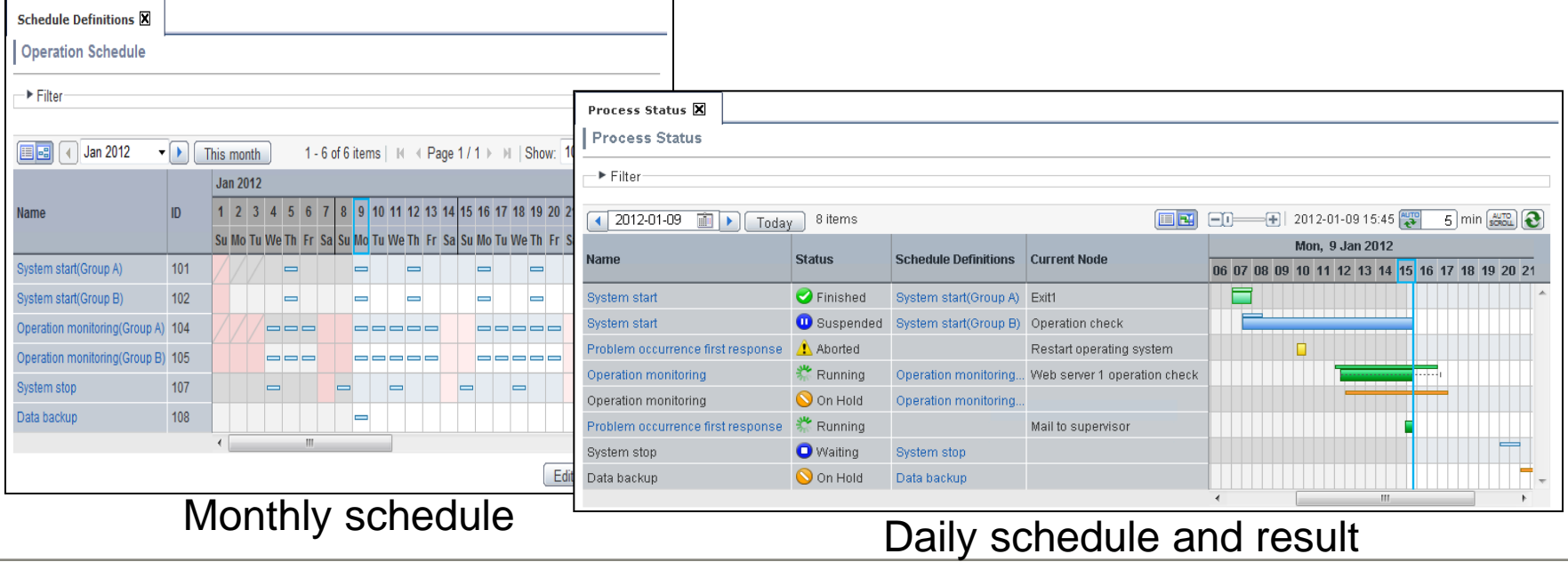

### Status Check

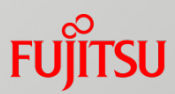

### The flow diagram of the Automated Operation Processes can be checked for its progress

■ The status of running processes can be confirmed from the process list

The progress can be checked from the flow diagram in the Process Instance list

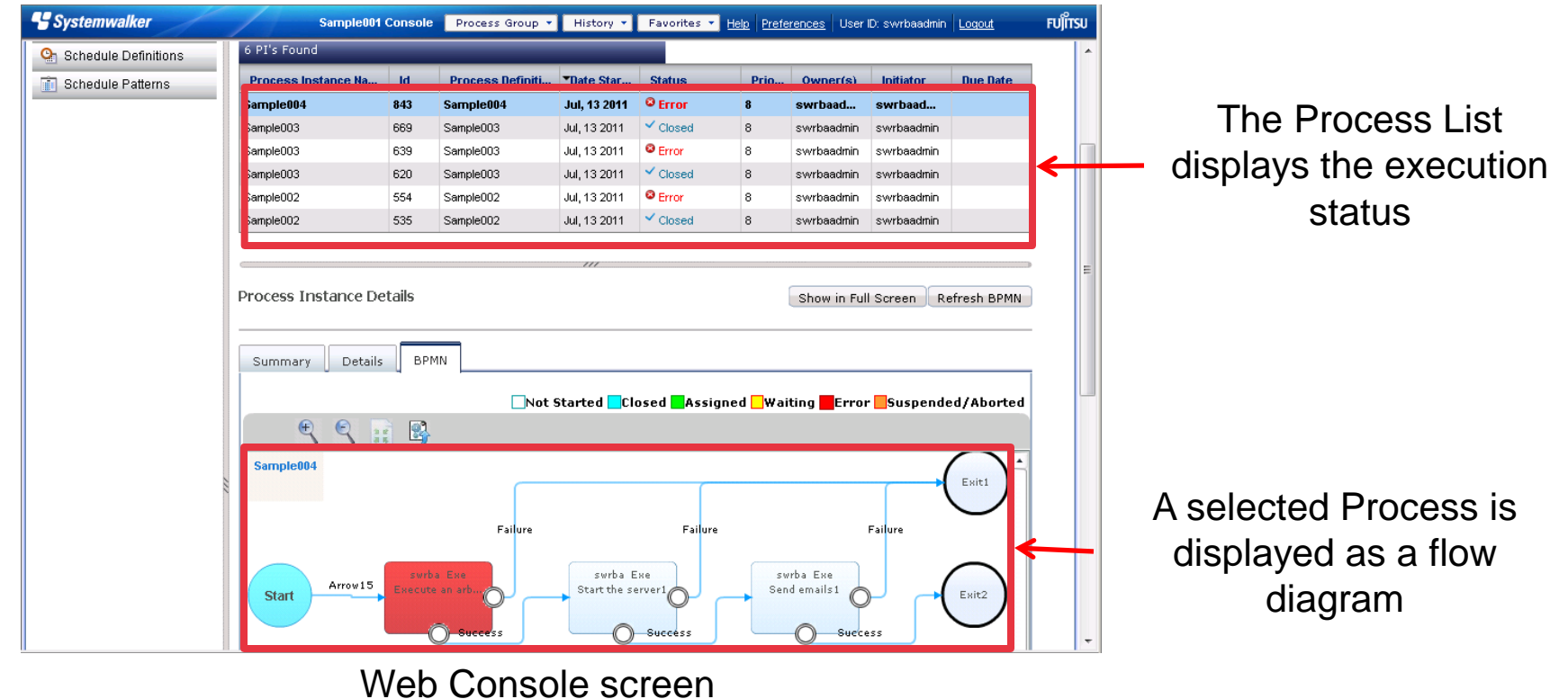

## Human Interaction

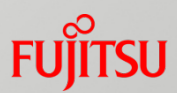

### Automated Operation Processes can also be controlled by human decision making

- Processes can be designed to include an approval process. The process will continue based on an approve or reject decision
- The web forms allow data input or data to be checked

E.g. Ask the business manager whether or not the business system can be rebooted when a problem occurs

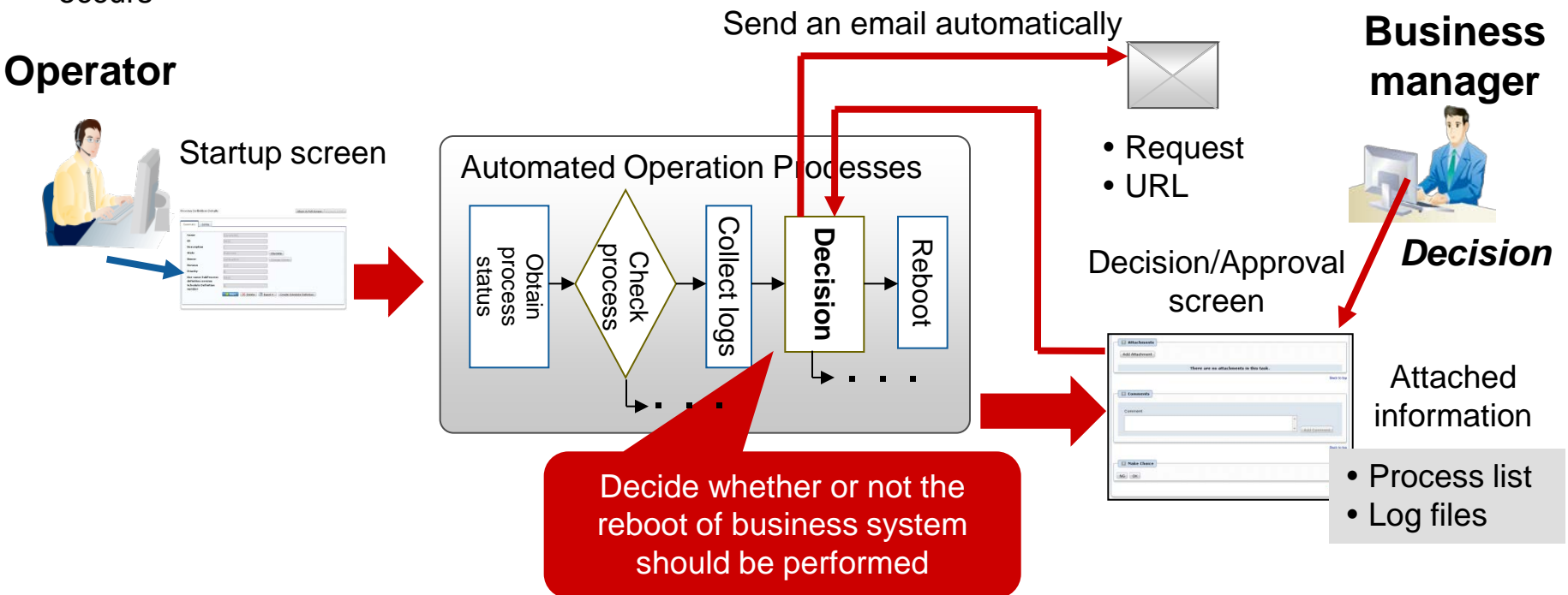

## Other management functions

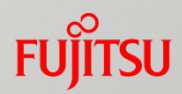

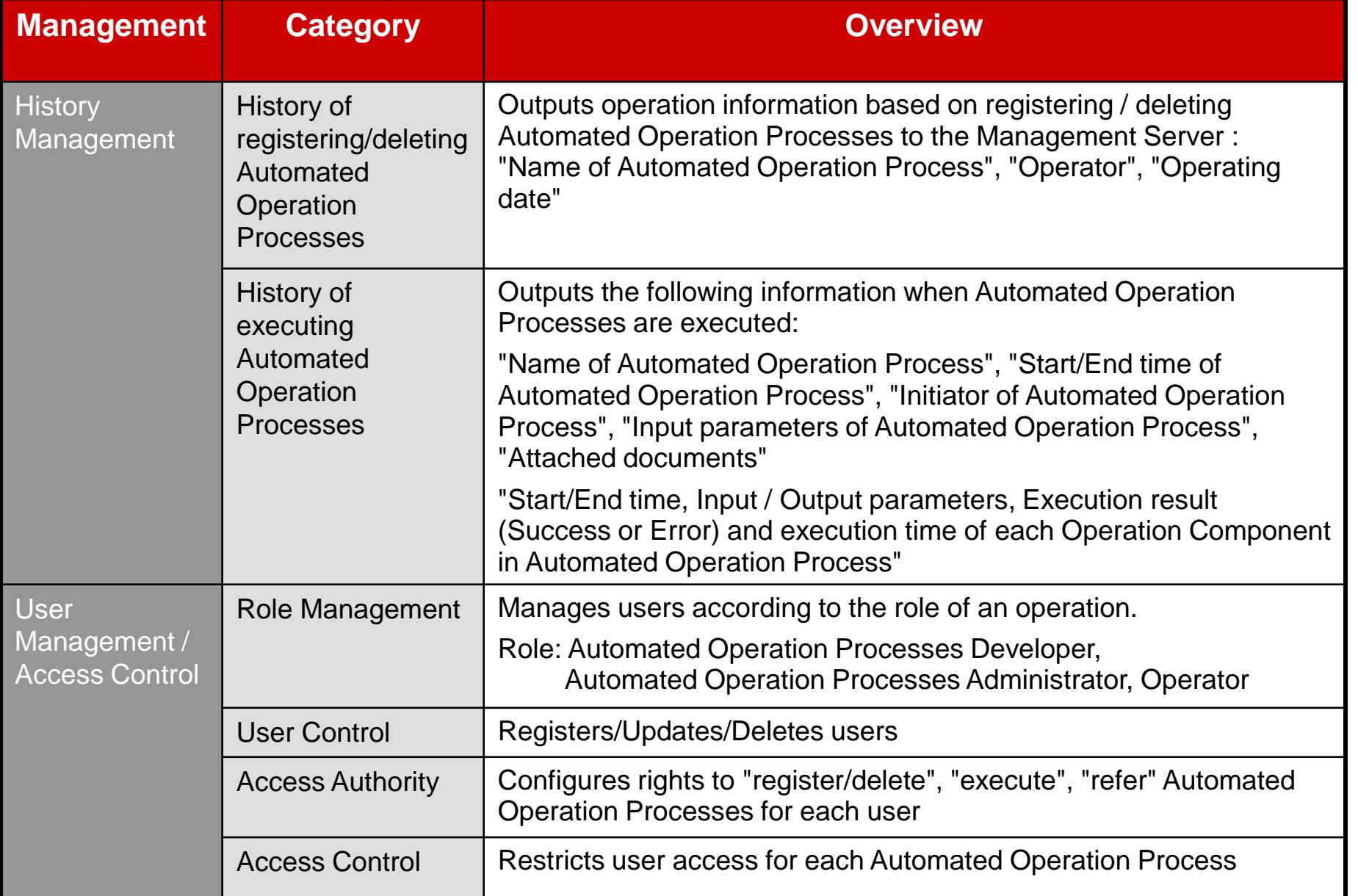

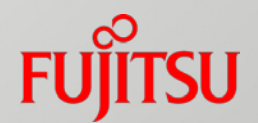

## **Benefits**

FUJITSU Software Systemwalker

### Benefit 1: Reduced Costs (More Efficient Operations)

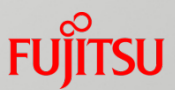

Procedure manuals and human know-how are defined as operation processes, so operations can be made more efficient through unified control

- Inconsistent procedure manual formats and operating procedures
- Parts not covered in the procedure manuals are compensated for with human know-how (operation dependent on individual expertise)

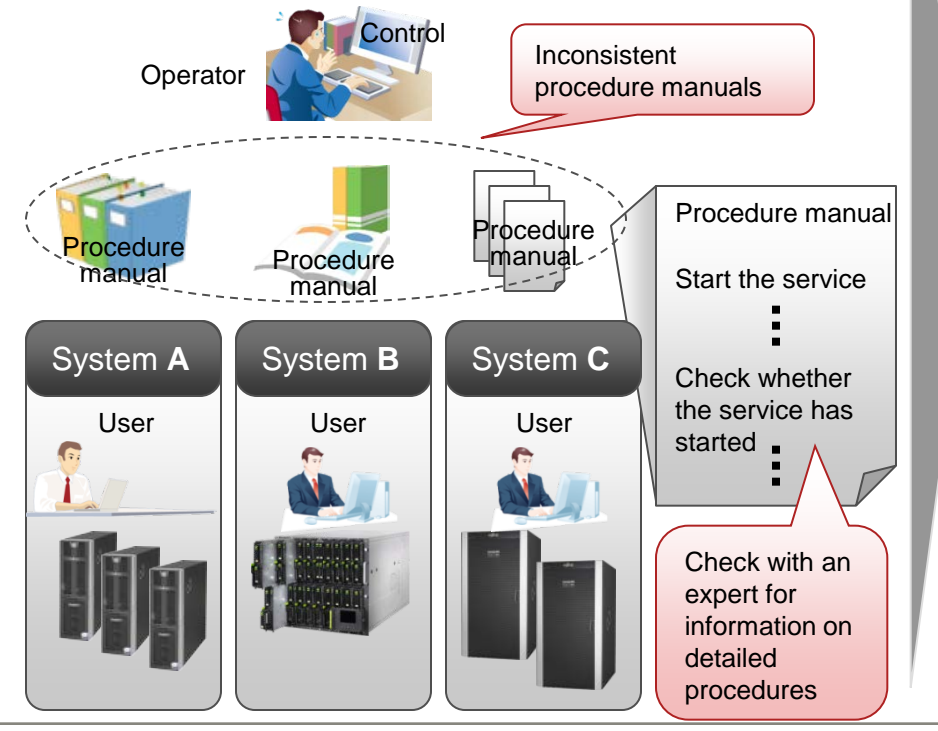

#### Before **After installation**

- The method for describing operating procedures is unified, and progress has also been made towards standardizing procedures
- Establishment of operating procedures
- Reduction in development man-hours though the use of templates

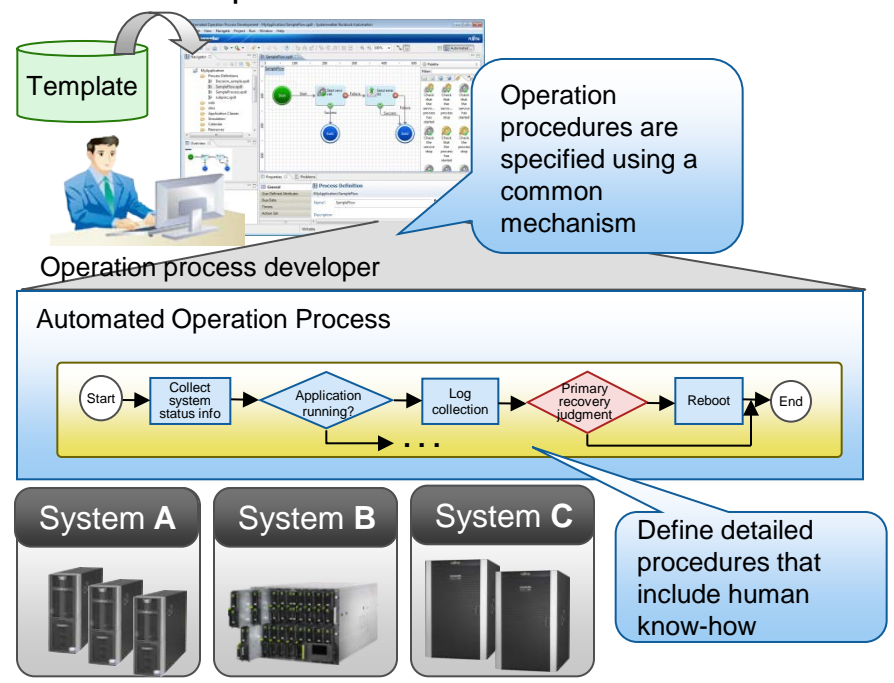

### Benefit 2: Reduced Costs (Standardized Operation Tasks)

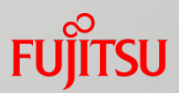

OS/middleware differences are absorbed, so operation tasks can be standardized so that procedures/time required/results will be the same regardless of who has performed the task

#### Before

 Systems operated by creating different operation management procedures for each range managed by each operation management tool

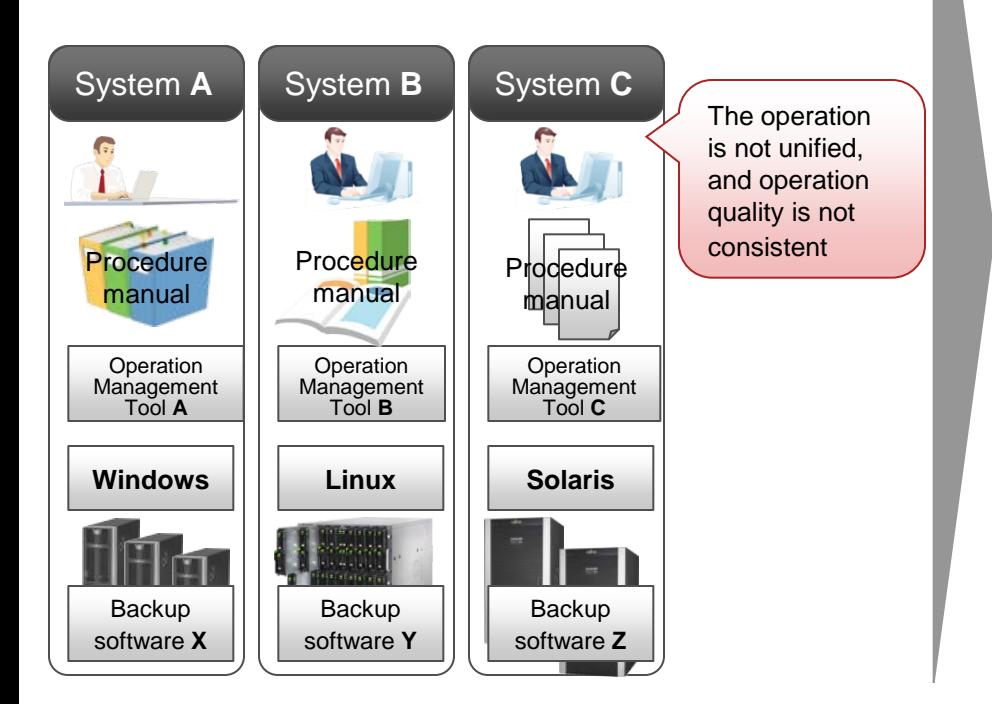

#### After installation

 Overall operation management procedures can now be automated over multiple systems, without having to be aware of differences in operation management tools

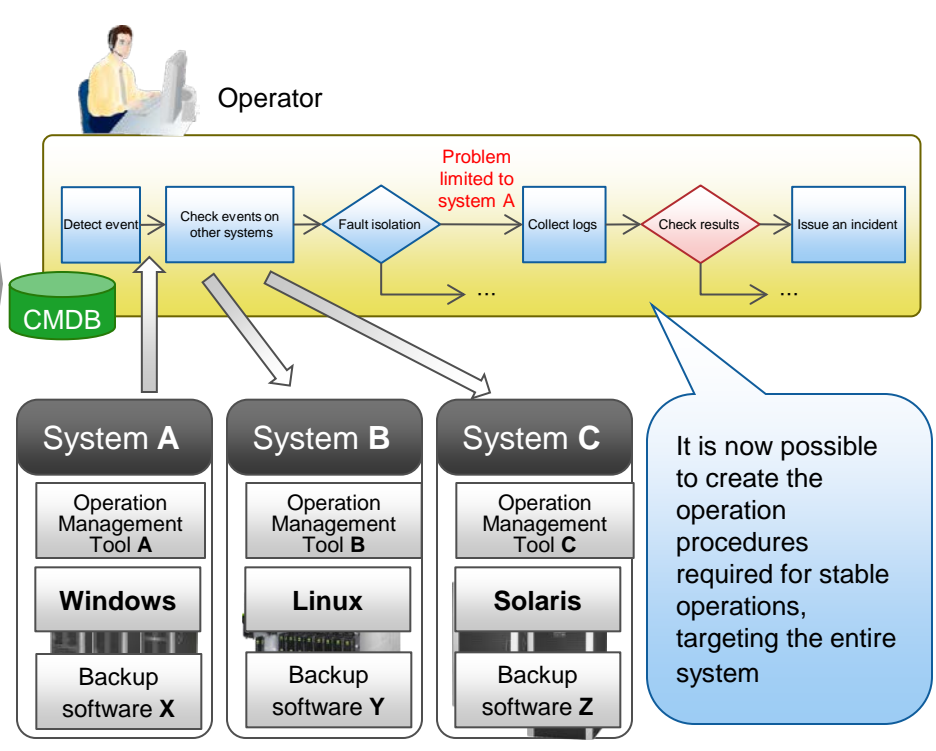

### Benefit 3: Improved Operation Quality (Tasks are Visible)

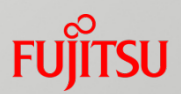

By recording tasks that include the results of human judgments, all the operation tasks are made visible so that operations can be improved

#### Before

- No records indicating who decided what or when
- Analysis work using task reports and other information is time-consuming

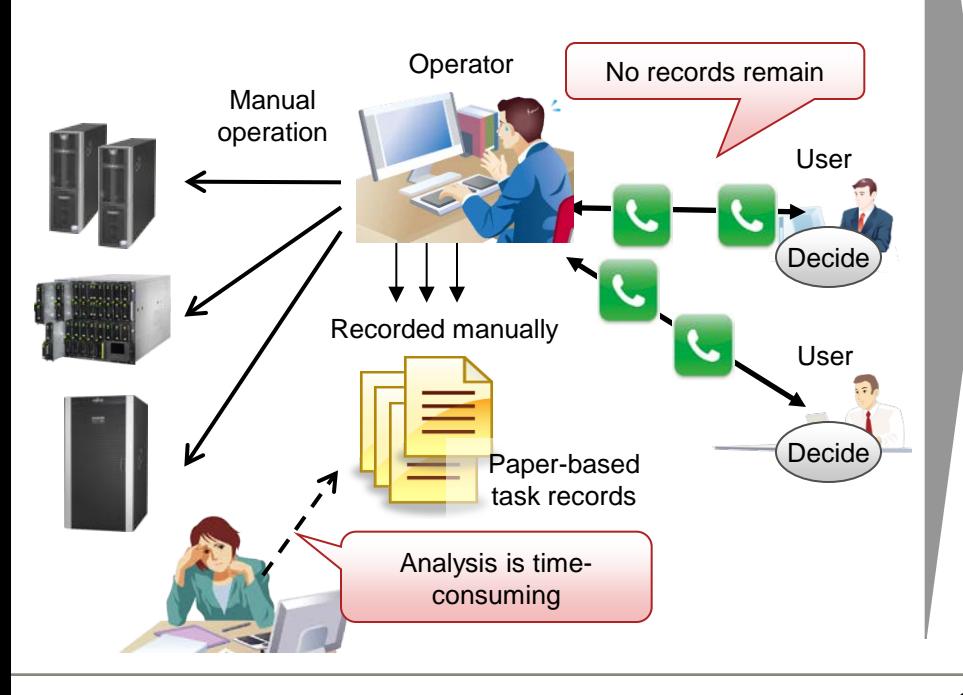

#### After installation

- Reliable task logs, including who decided what, and when
- Analysis can be performed quickly and reliably based on task logs

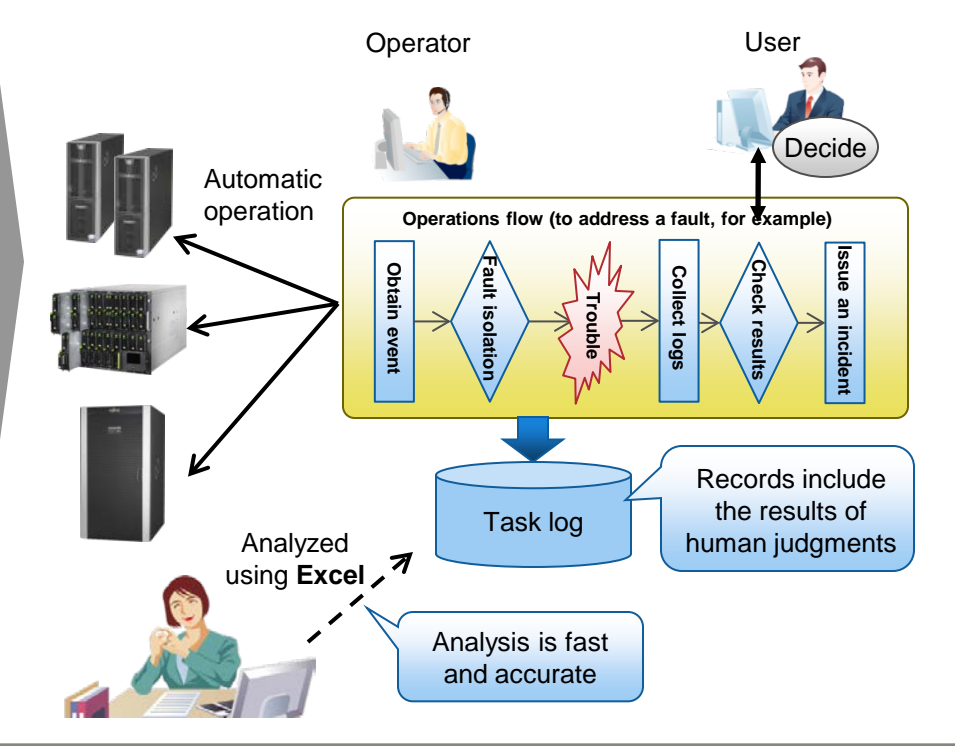

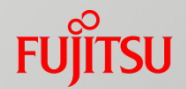

#### Enables operations without the need to consider daily increases or decreases in the number of servers

#### Before

- Operations are complex because of daily increases/decreases in number of servers
- Cannot control which servers are increased/decreased

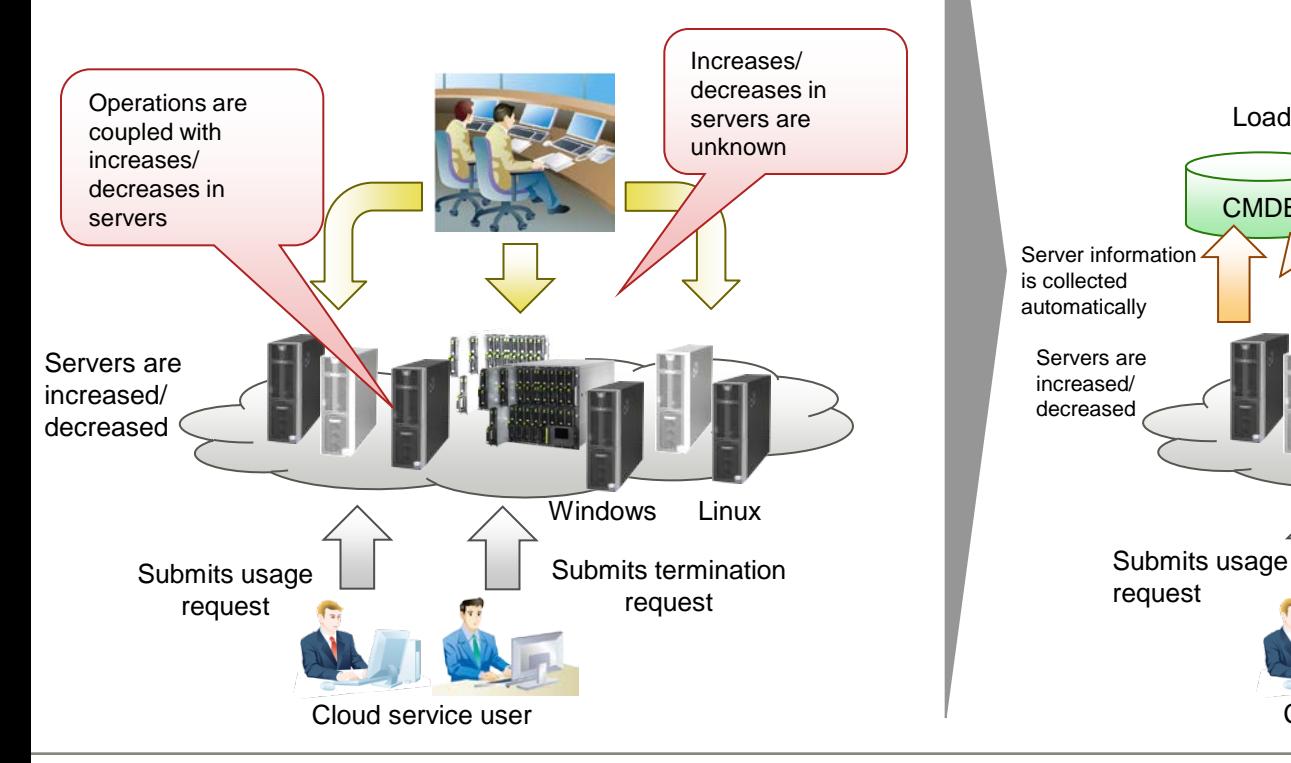

#### After installation

- Uniform operations without the burden of having to be aware of the number of server increases/decreases
- Number of server increases/decreases, including virtual servers, are managed using CMDB

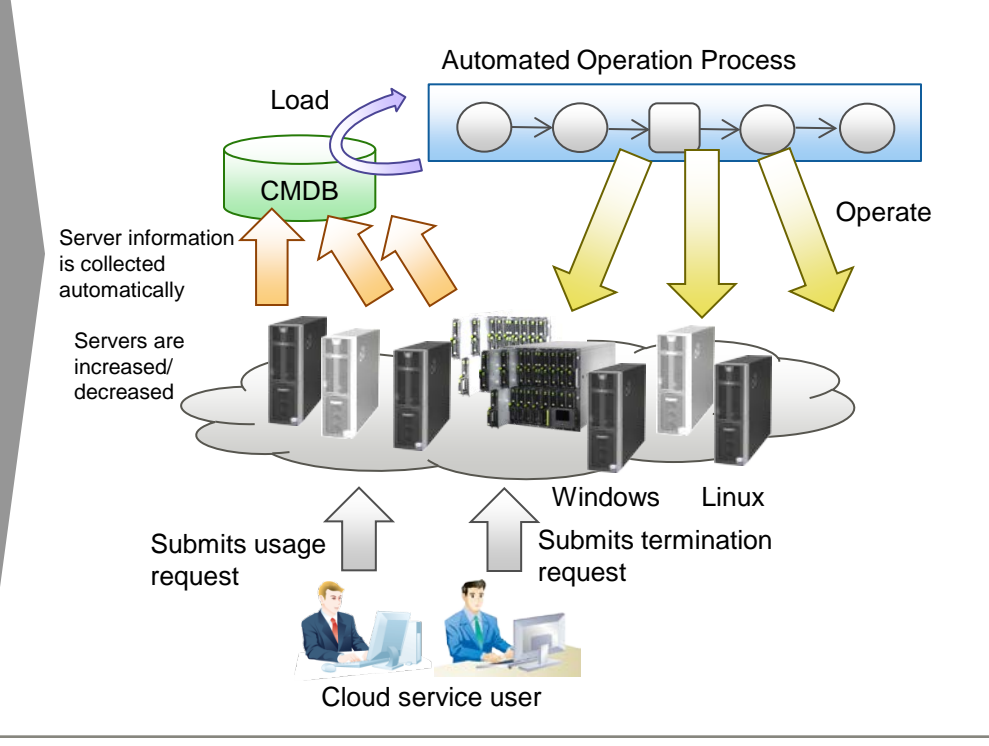

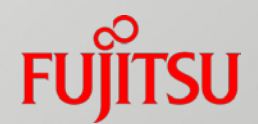

## Use Case

FUJITSU Software Systemwalker

## Checking hardware Status

Before Time-consuming, low quality of service **After** 

Need to check the status of hardware on site at specified times

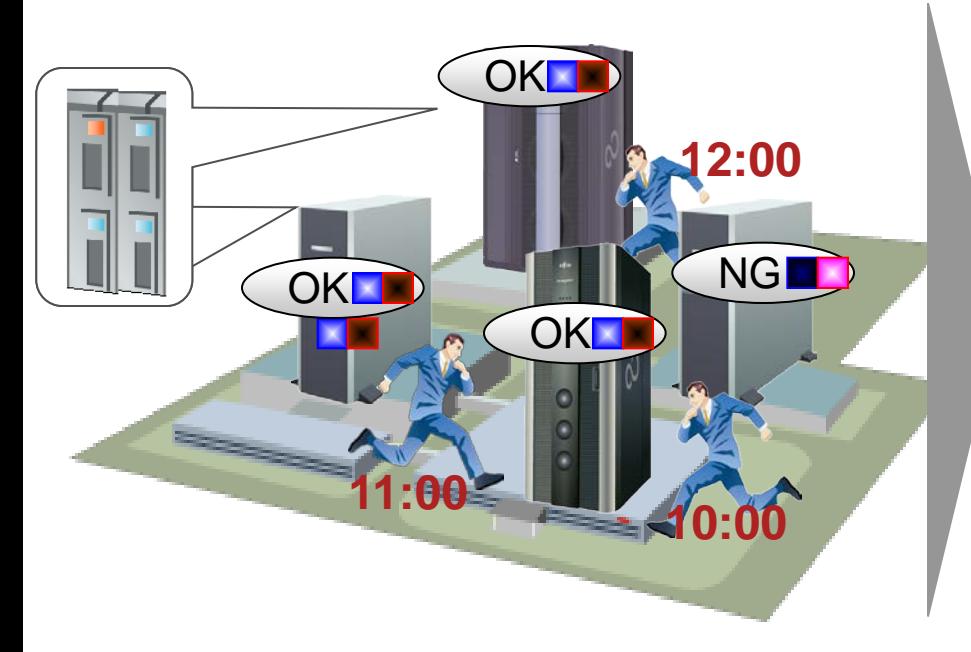

#### X Time and man-power consuming **Status checked automatically**

- Need to check the hardware status LED's(\*) directly at specified time
- Can't check the status simultaneously
- \*: Hardware devices detect internal issues i.e. CPU temperature high, fan failure, which show the status by changing LED colors to alert engineers.

### $After$  Instant alerts, high quality of service

Status of hardware checked automatically according to the schedule

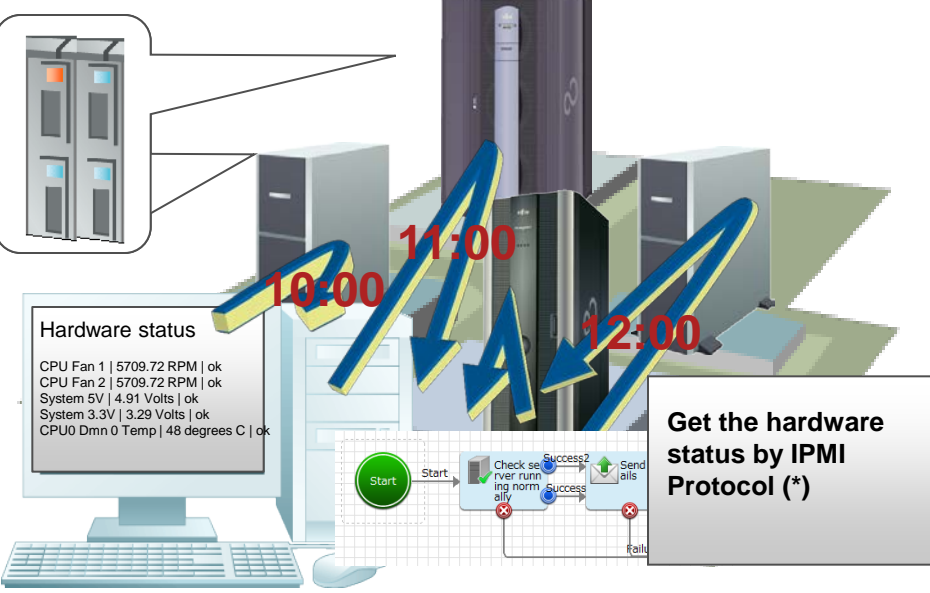

\*: Information to be collected is dependent on hardware

### ✓

- Check the status of multiple servers from a single site
- Operator knows status of servers at a glance from the Web Console

## Controlled Server startup/shutdown

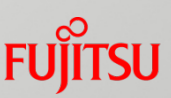

**Before** Servers **After** 

Need to comply with specified procedure to start/stop servers manually

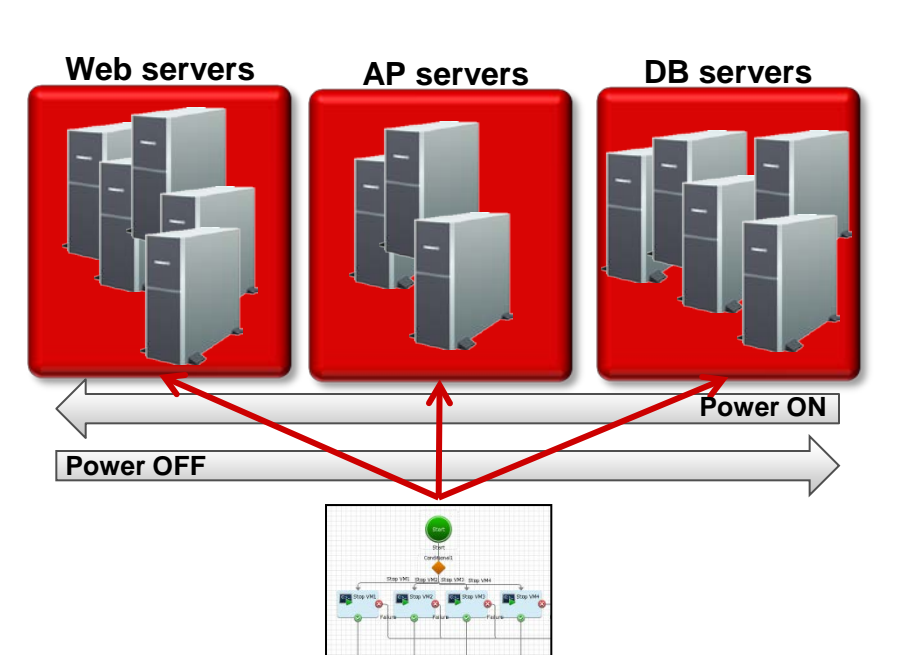

- Complicated manual procedures tend to involve human error
- Time consuming to perform manual status checks of every server

 $After$  After Automated sequence to Start/Stop servers

Just execute the defined process to start/stop servers

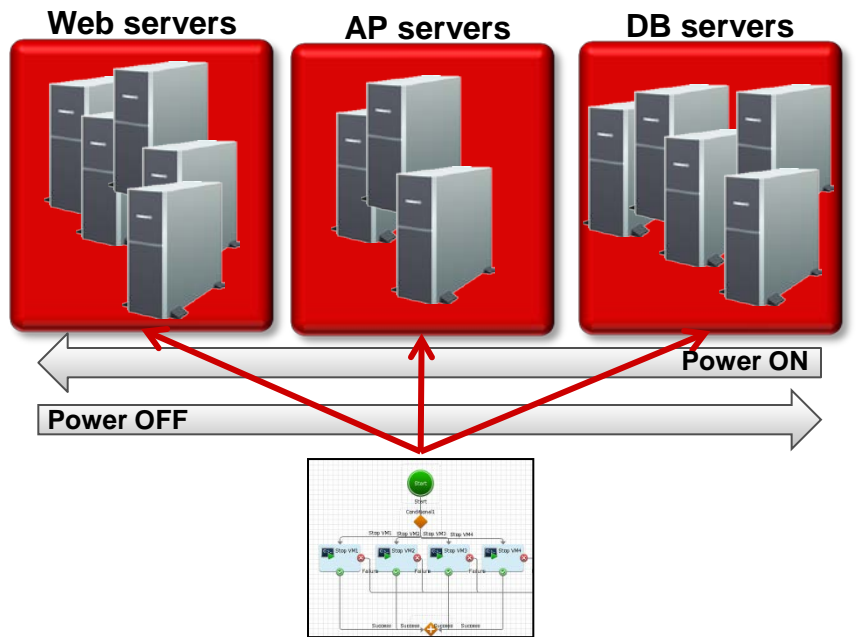

### Must follow exact sequence to start/stop **√Not required to remember start/stop process**

- The executed process starts/stops servers in the defined order, so human error is avoided
- Time saving as processes automatically check the status of servers

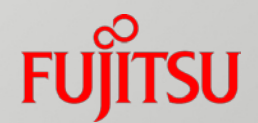

# Product Information

FUJITSU Software Systemwalker

## System Configuration

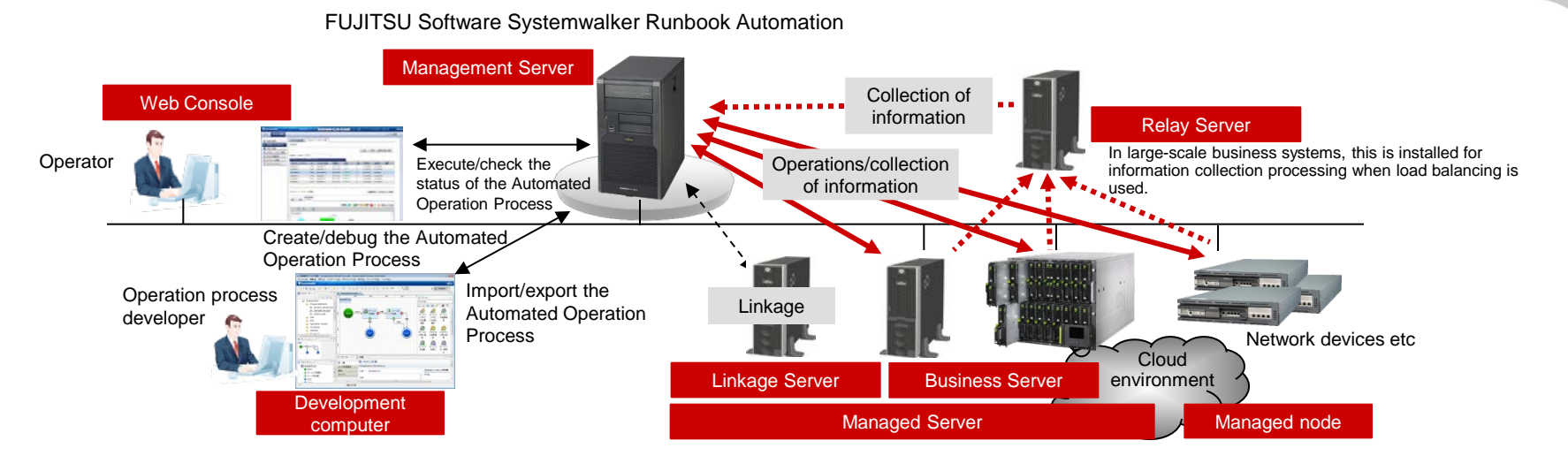

#### - **Management Server**

This is the server that manages the execution of the Automated Operation Process, automates the operation tasks, and the execution results. Systemwalker Runbook Automation Manager runs on this server.

#### - **Managed Server/Managed node**

The Managed Server is the server on which the actual operations from the Management Server are performed by the execution of the Automated Operation Process. The Systemwalker Runbook Automation Agent can also be installed on this server.

The managed node is a node such as a network device. It also performs operations and obtains information from the Management Server.

#### - **Relay Server**

This is the server that is installed to balance the automatic collection processing load for configuration information to the Systemwalker Runbook Automation Management Server.

It is installed to manage large-scale systems.

- **Linkage Server**

The products that link with Systemwalker Runbook Automation run on this server. Depending on the linkage method, it will not always be necessary to install the Agents of this product.

FUJITSU Software Systemwalker Centric Manager or FUJITSU Software ServerView Resource Orchestrator are examples of linked products.

- **Business Server**

This is the server that is the target of operations from the Management Server.

- **Development computer**

This is the computer that is used to create Automated Operation Processes.

- **Web Console**

This can be used to execute, operate, and check the operational status of Systemwalker Runbook Automation Automated Operation Processes.

## Operating Environment

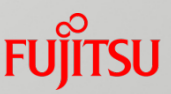

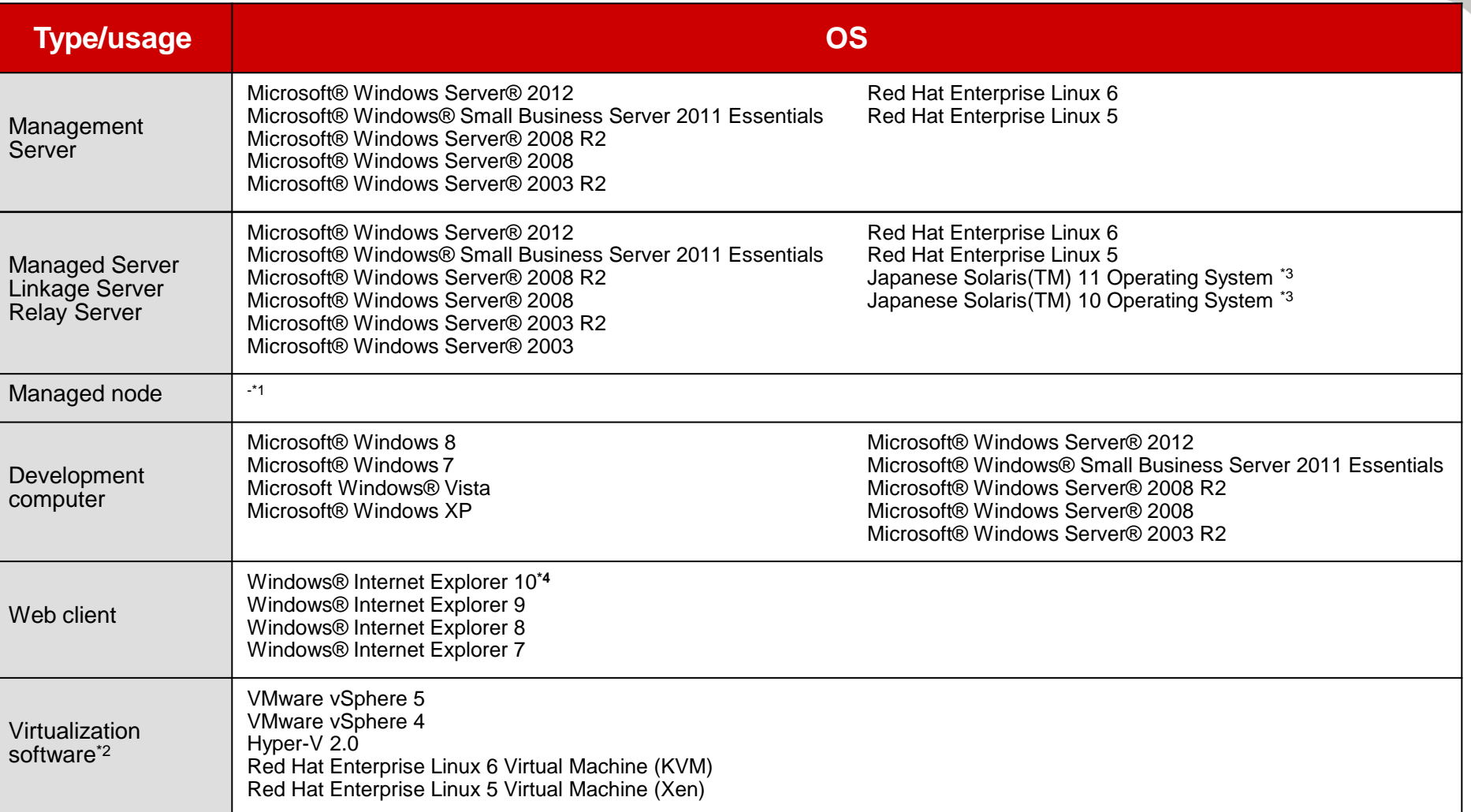

**\*1** Managed nodes are devices whose IP address on the network can be identified, and which can be operated on using remote access protocols (such as **telnet**, **ftp**, **ssh**, and **PowerShell**).

**\*2** "Virtualization software" refers to the virtual environment for both the Management Server and the Managed Server.

**\*3** Only the Business Server is supported.

**\*4** Only Internet Explorer 10 present in Windows Server 2012 or Windows(R) 8 is supported.

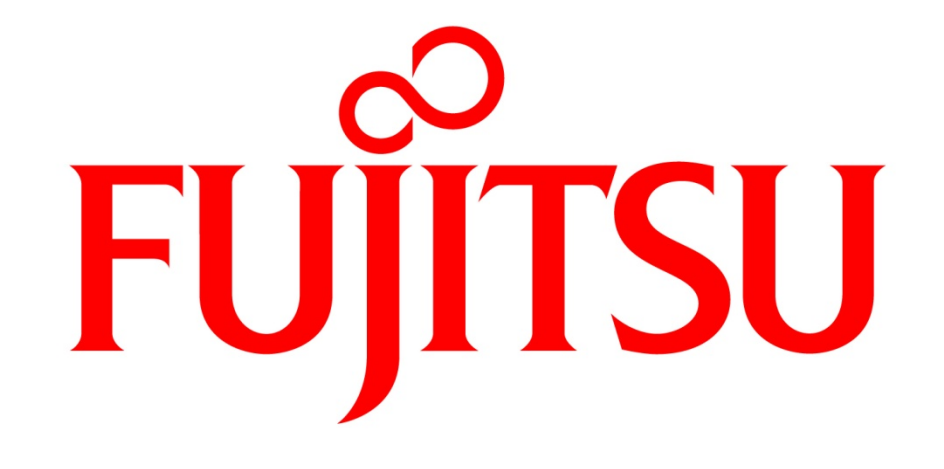

## shaping tomorrow with you

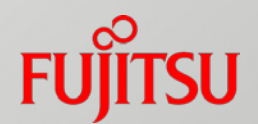

# Appendix

FUJITSU Software Systemwalker

#### List of functions to customize the output of Operation Components

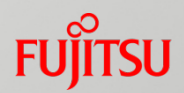

15 filtering features for customizing the output of a component that can be passed as the input to the next Operation Component without programming

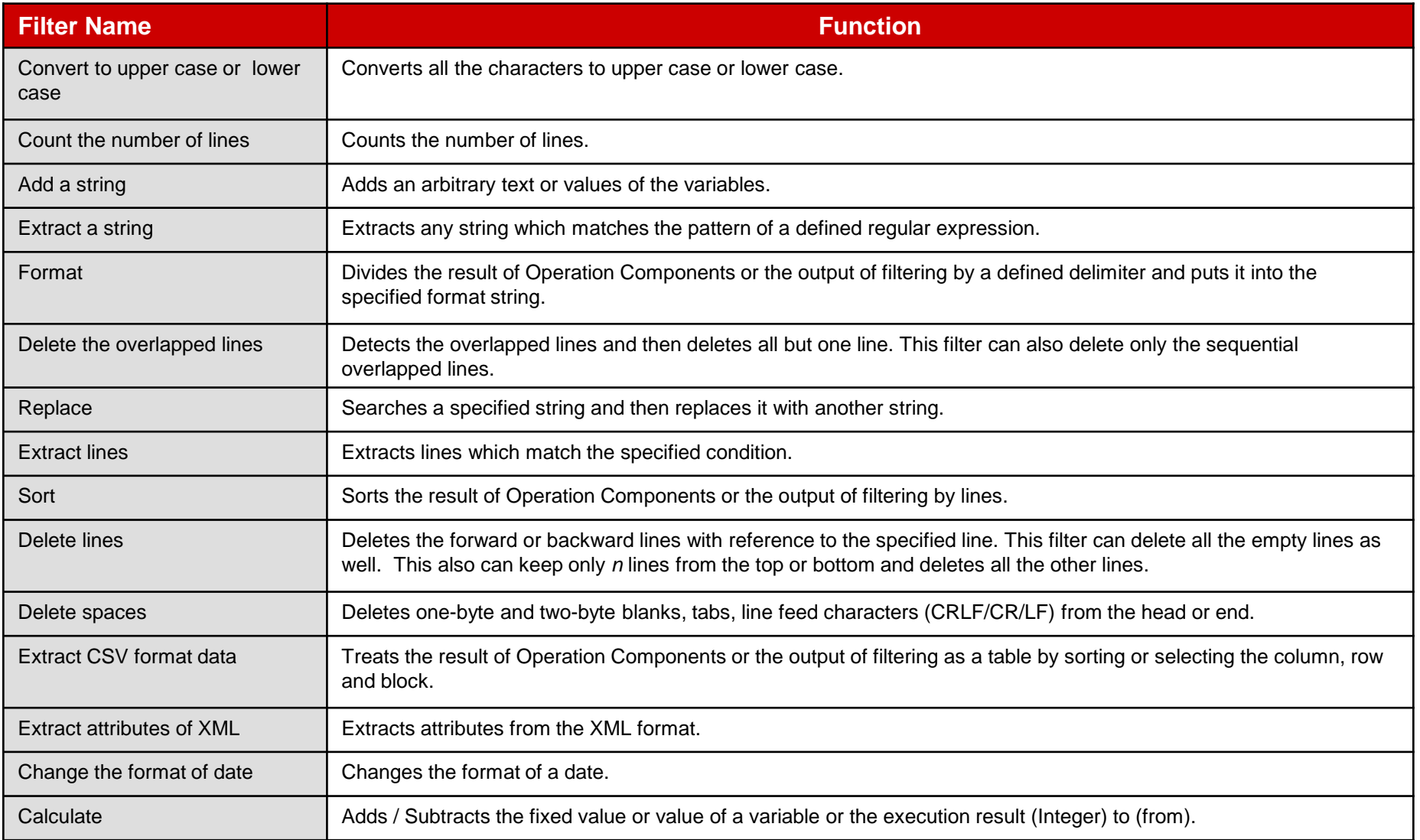

### List of pre-defined Operation Components (1/3)

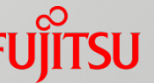

### The default operation components of the development environment

#### **Operation Components which perform basic operation to ICT systems**

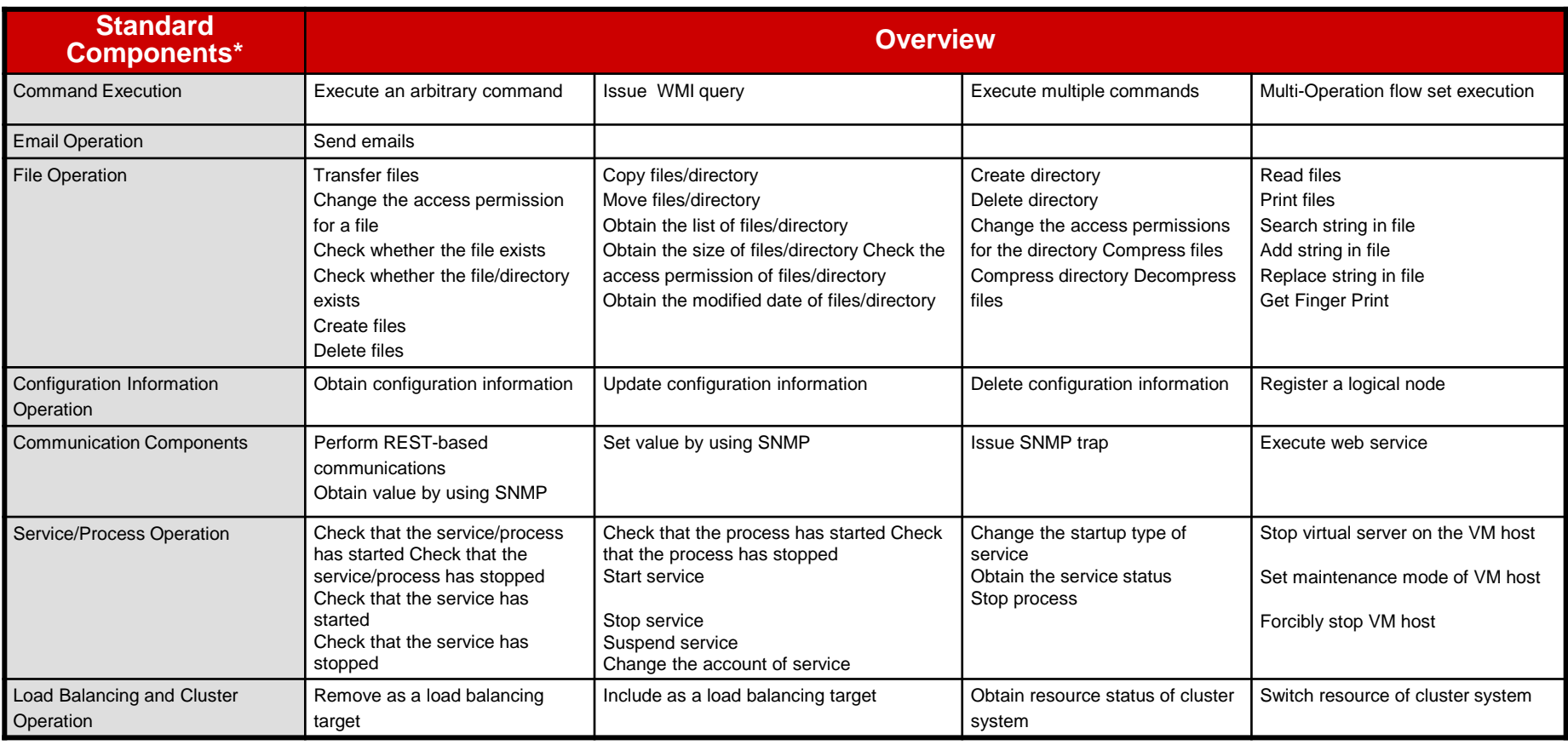

\*: Operation Components can be customized and also newly created.

### List of pre-defined Operation Components (2/3)

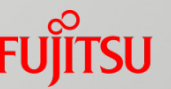

### The default operation components of the development environment

#### **Operation Components which perform basic operation to ICT systems**

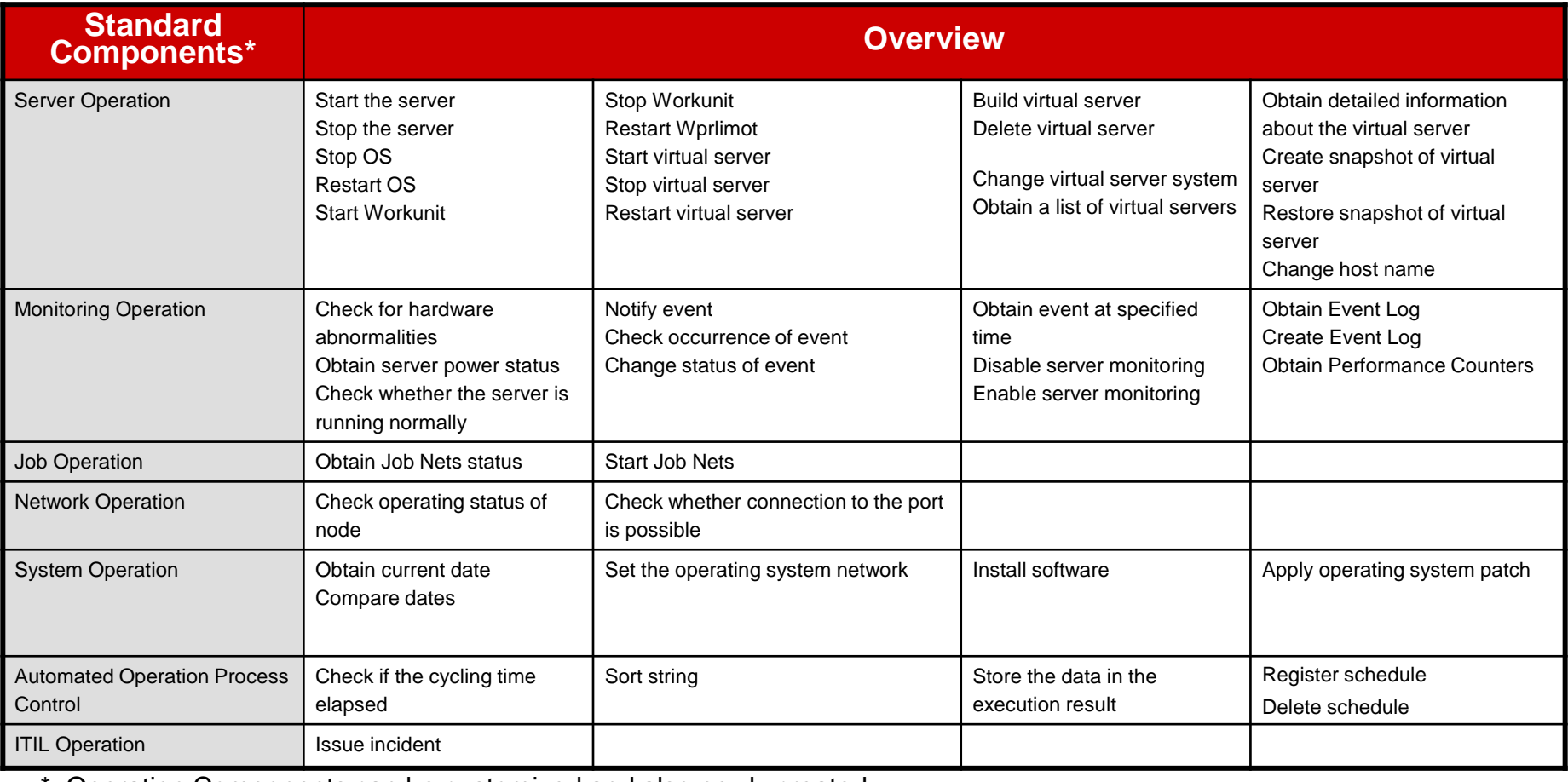

: Operation Components can be customized and also newly created.

### List of pre-defined Operation Components (3/3)

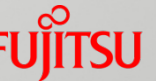

### The default operation components of the development environment

#### **Operation Components which perform basic operation to ICT systems**

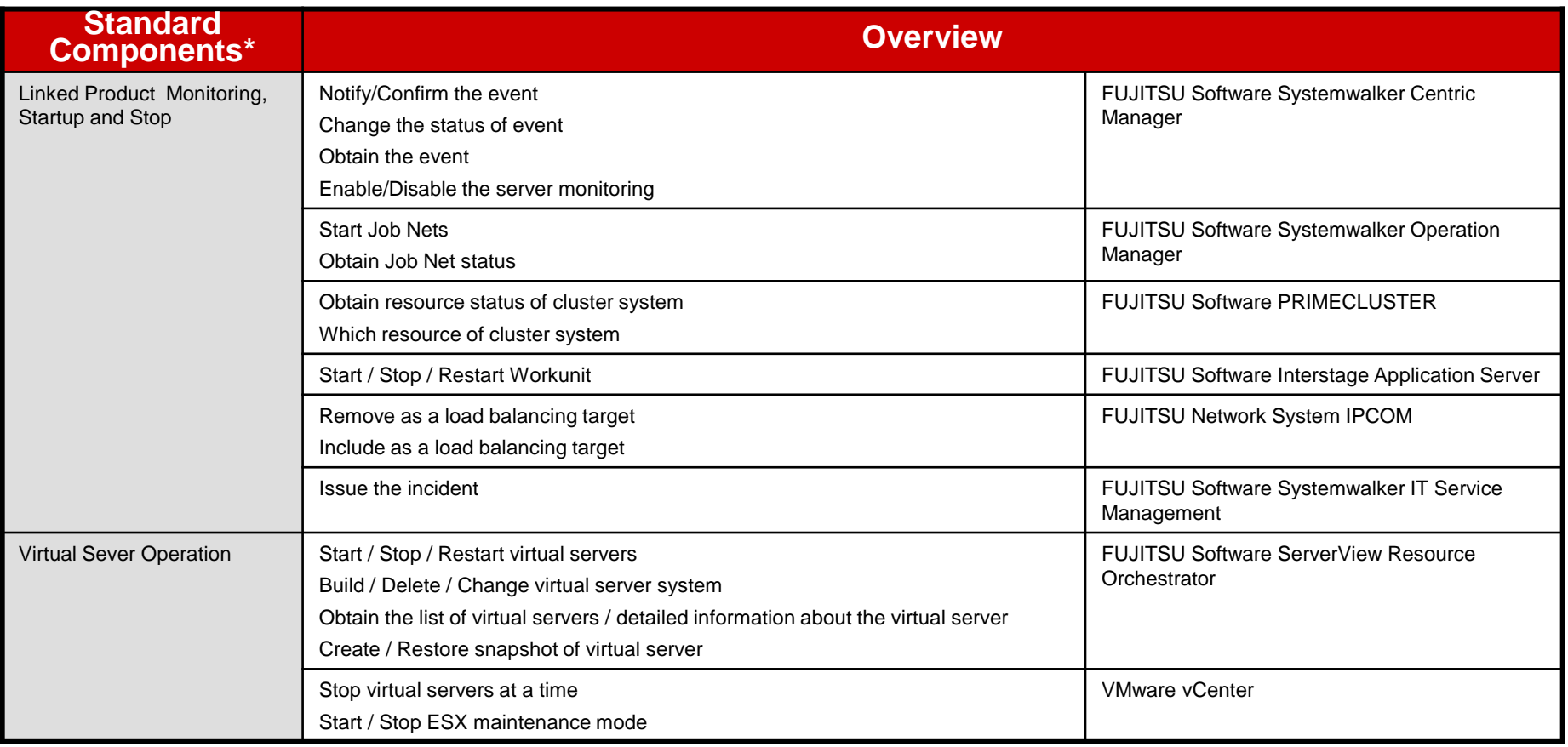

**\***: The latest operation components will also be published on the Fujitsu Systemwalker software technical information website as soon as they are available.

## **Trademarks**

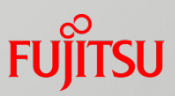

- *Systemwalker, ServerView, Interstage are the trademarks of Fujitsu Limited.*
- *Linux is a registered trademark of Linus Torvalds.*
- *Microsoft, Windows, Windows Server, Windows Vista, Internet Explorer and Hyper-V are either registered trademarks or trademarks of Microsoft Corporation in the United States and/or other countries.*
- *Solaris, Solaris Operating System, and Solaris OS may be referred to as Oracle Solaris.*
- *Oracle and Java are registered trademarks of Oracle and/or its affiliates.*
- *Red Hat, RPM, and all Red Hat-based trademarks and logos are trademarks or registered trademarks of Red Hat, Inc. in the United States and other countries.*
- *UNIX is a registered trademark of The Open Group in the United States and other countries.*
- *VMware, the VMware "boxes" logo and design, Virtual SMP, and VMotion are registered trademarks or trademarks of VMware, Inc. in the United States and/or other jurisdictions.*
- *Proper nouns, such as product names, are trademarks or registered trademarks of their respective companies.*
- *System names, product names, and other names that appear in this document are not always accompanied by trademark symbols (TM or ®).*